# **THE GREATER TORONTO AREA TRAVEL DEMAND MODELLING SYSTEM VERSION 2.0 VOLUME III: USER'S MANUAL**

Eric J. Miller Bahen-Tanenbaum Professor Department of Civil Engineering University of Toronto

Joint Program in Transportation University of Toronto

January, 2001

## **ACKNOWLEDGEMENTS**

Funding for the development and testing of GTAModel Version 2.0 was provided by TRADMAG and the City of Toronto. The Version 2.0 work built upon earlier work over a number of years which had been funded at various stages by the then Metropolitan Toronto Planning Department and the Ministry of Transportation, Ontario.

Support and advice throughout this project from the GTA Transportation Modelling Group is much appreciated. I would particularly like to thank Loy Cheah, Vince Alfano and Vladimir Livshits for their substantive contributions at various points in the system development and testing.

As always, much thanks goes to the Data Management Group (and especially Susanna Choy) for access to the TTS database and other technical support.

# **TABLE OF CONTENTS**

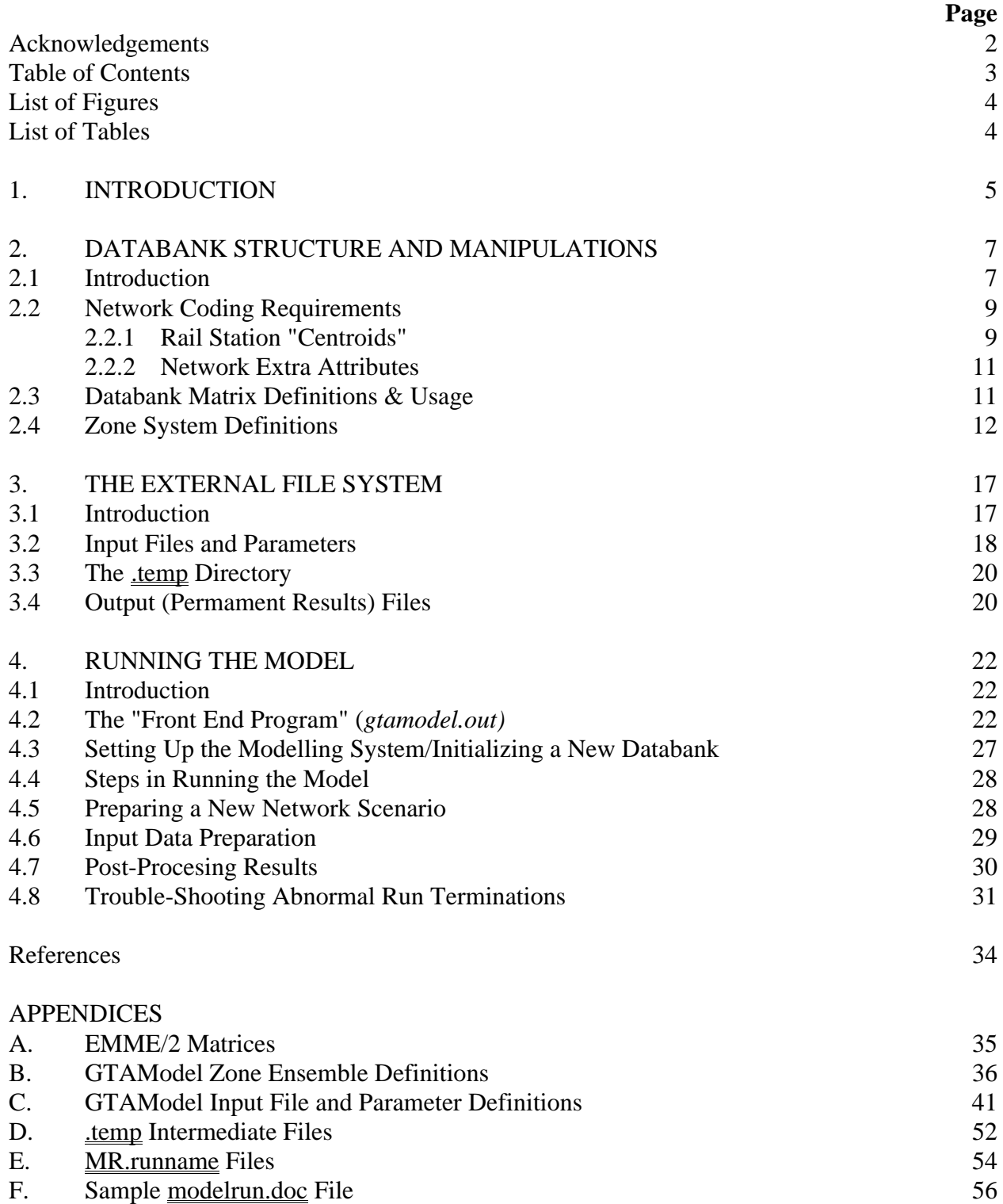

# **LIST OF FIGURES**

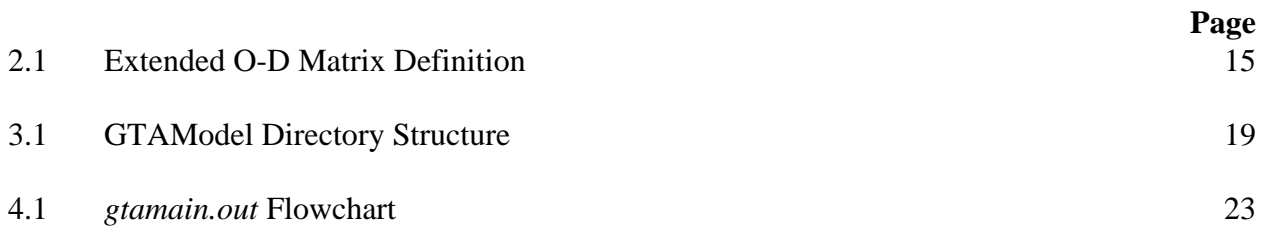

# **LIST OF TABLES**

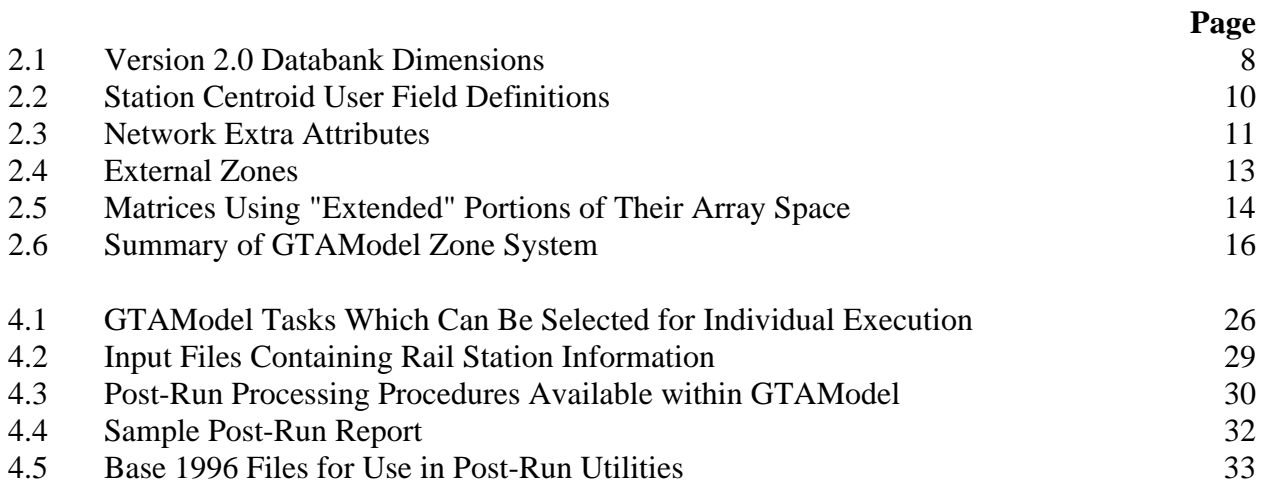

#### **CHAPTER 1 INTRODUCTION**

This is the third in a three-volume report series documenting Version 2.0 of the Greater Toronto Area Travel Demand Modelling System. This volume is the modelling system's user's manual, which provides detailed instructions concerning how to prepare and execute a model run. Detailed documentation of the modelling system is provided in Volume II (*Model Documentation*). Volume I of the report series (*Model Overview*) provides a brief, largely non-technical, overview of the modelling system and its evolution to date. The presentation in this volume assumes that the user is familiar with the overall structure of the modelling system as described in Volumes I and II.

"GTAModel" (as it will hereafter be referred to) consists of an interconnected set of Fortran and C programs, and EMME/2 (Release 9) macros. EMME/2 macros are used to perform network calculations, in particular, road and transit assignments. All other model activities are performed by Fortran programs, with the exception of post-model-run screenline calculations which are controlled by a C program. For further discussion of sub-model logic, contents and development, see Volumes 1 and II.

Given the need for input scenario specification as well as for post-modelling analysis of results, it is assumed that the user has a working familiarity with the EMME/2 modelling system; in particular, EMME/2 terminology (e.g., "batchin/batchout") and notation (e.g., the "mfxx" notation for databank arrays) are used throughout this volume without detailed explanations.<sup>1</sup>

EMME/2 and GTAModel run on Sun workstations operated by the Data Management Group, University of Toronto Joint Program in Transportation, within the Unix operating system. This volume assumes that the user has at least a minimal familiarity with Unix commands, knows how to log into the Data Management Group computer system, can execute EMME/2 within this system, etc. Thus, this manual focusses on the tasks and procedures actually required to setup and run GTAModel within this computing environment, rather than on the rudiments of using the computing environment *per se.*

The information used and/or generated by GTAModel is physically stored in two locations within the computing system. Data required for network and flow assignment calculations within EMME/2 are stored within the EMME/2 databank. All other information required/generated by GTAMODEL programs exists within "external" (i.e., to the databank) disk files.

Chapter 2 describes the GTAModel EMME/2 databank and network structure at a level of detail sufficient for the user to understand what is involved in "setting up" a model run, as well as how to access and use the information generated once the model has been run. Chapter 3 similarly

<sup>&</sup>lt;sup>1</sup> For detailed documentation of the EMME/2 network modelling package, see Inro Consultants [1998].

describes the contents of the external data files. Chapter 4 then describes in detail the procedure involved in executing a GTAModel run.

Throughout the manual, the following notation conventions are maintained:

- computer procedures (EMME/2 macros, Fortran or C programs) are always written in *italics*;
- EMME/2 databank arrays are always written in **bold**; and
- external disc files are always written in double underline.

#### **CHAPTER 2 DATABANK STRUCTURE AND MANIPULATIONS**

#### **2.1 INTRODUCTION**

Three fundamental differences in the EMME/2 databank used by GTAModel exist between Version 2.0 and the previous Version 1.0:

- 1. Version 2.0 uses a single, integrated network scenario to represent all road and transit services within the GTA, replacing Version 1.0's use of separate road and transit network scenarios. The coding standard for the integrated networks used in Version 2.0 is defined in DMG [1998b].
- 2. Version 2.0 uses the 1996 TTS zone system, replacing the 1991 TTS zone system used in Version 1.0. See DMG [1998a] for detailed description of the 1996 zone system.
- 3. Version 2.0 runs under EMME/2 Release 9; Version 1.0 ran under Release 7.

Given the major changes in coding standards, and zone definitions involved in the shifts to the integrated network format and to the 1996 traffic zone system, networks developed to run under Version 1.0 can not be used in Version 2.0. Similarly, the Version 2.0 EMME/2 macros and Fortran and C programs have been extensively modified relative their Version 1.0 forms to accommodate the changes in network, zone system and EMME/2 release version.

As in Version 1.0, however, extensions to the DMG network coding standard are required to accommodate special features of GTAModel calculations, specifically modelling "mixed modes" of travel involving auto access to rail (GO-Rail and subway) services and toll roads. In order to model mixed modes in detail, special treatment of GO-Rail and subway "park & ride" stations in the network scenario is required. In addition, toll road, emissions and screenline related calculations in the model assume the existence of non-standard network extra attributes. Section 2.2 deals with these special network coding issues and definitions in detail.

Table 2.1 contains the dimensions of the Version 2.0 EMME/2 databank. This databank largely consists of a number of scalars, vectors and two-dimensional origin-destination-based arrays, which are collectively and generically referred to within EMME/2 as "matrices". Section 2.3 defines these matrices and their use within the model, while Appendix A provides a complete listing of all matrices contained in the databank.

Finally, Section 2.4 discusses in detail the zone system used in the GTAModel (the 1996 TTS traffic zone system), the treatment of "external zones" within the model , and the "extended O-D matrix" concept used to facilitate mixed-mode calculations within the model.

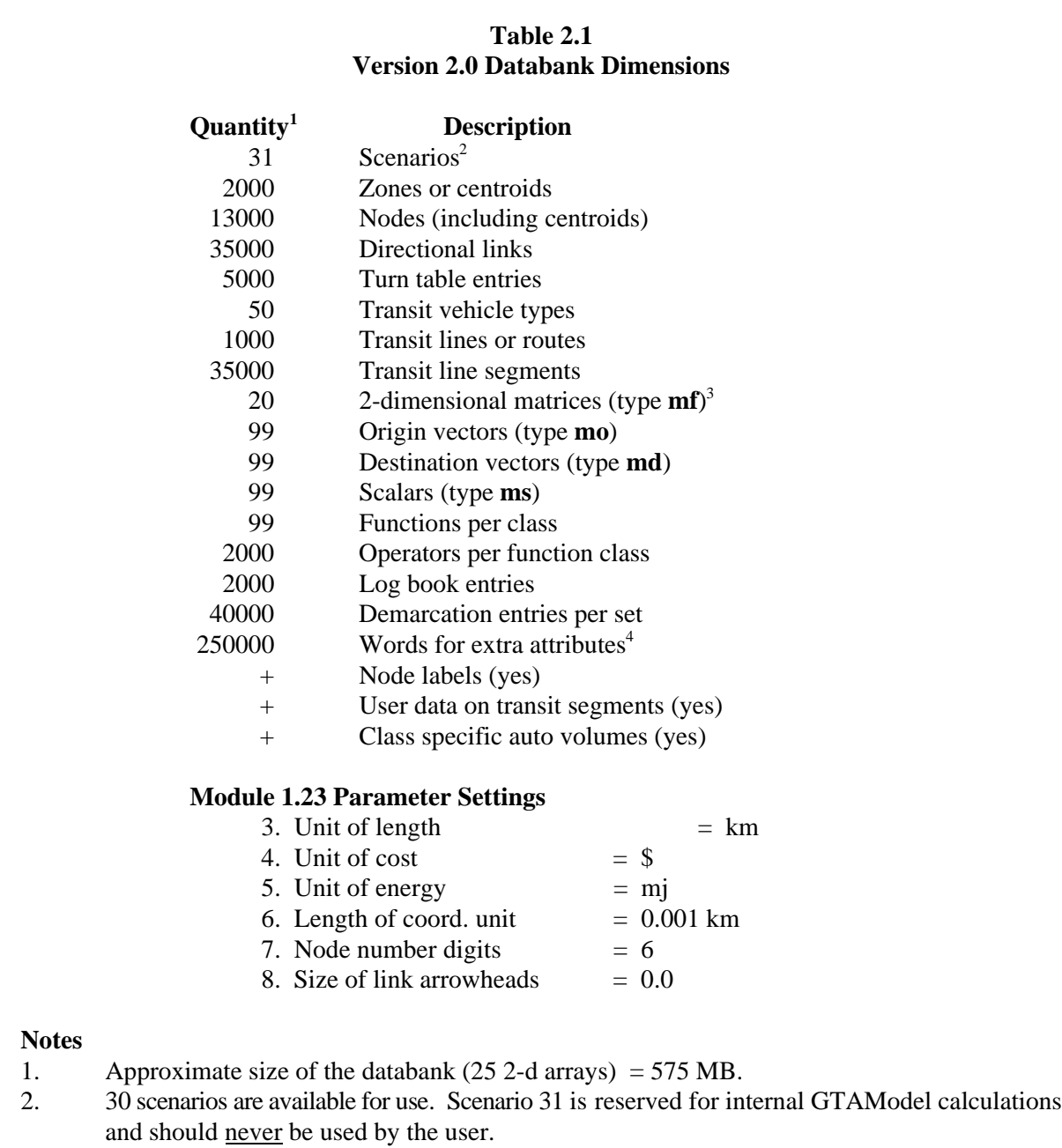

- 3. GTAModel requires 20 two-dimensional arrays to run. The user can specify as many arrays as desired.
- 4. Minimum required for 7 GTAModel-related extra attributes. The user may wish to request more space.

#### **2.2 NETWORK CODING REQUIREMENTS**

GTAModel assumes the existence within the EMME/2 databank of an integrated road and transit network for a given forecast year which has been developed by the user according to standard GTA coding conventions and notation. This section deals with two specific network coding issues which reflect special requirements of GTAModel. The first is the coding of rail station "centroids" (including node user field definitions for these "station centroids"), and the second is the definition of network link extra attributes required by GTAModel.

#### **2.2.1 Rail Station "Centroids"**

As is discussed in more detail in Volume II, the detailed modelling of mixed modes such as auto access to GO-Rail or subway requires computing explicit origin-to-access-station and egressstation-to-destination travel times and costs. Such times and costs can only be computed and stored for general use within EMME/2 if the GO-Rail and subway access/egress stations are coded as "centroids" (i.e., as "origins" or "destinations" of trips in their own right). This means that each station must be "double-coded" within the network, once as a "normal" node within the network, and once as a "centroid". Conventions for coding "station centroids" into the network are as follows:

- 1. All GO-Rail stations must have station centroids coded. Centroid numbers 7000- 7999 are reserved for GO-Rail station centroids. Note that while this coding convention implies that up to 1000 GO-Rail station centroids can be specified, GTAModel software dimensioning currently limits the total number of GO-Rail stations in the GTA to 100.
- 2. Only subway stations with "park and ride" facilities are allowed within the model to have auto access; hence, only such "park & ride" stations have station centroids. Centroid numbers 6000-6999 are reserved for subway park & ride stations. As with GO-Rail station centroids, current software dimensioning limits the total number of subway park & ride stations in the GTA to 100.
- 3. For convenience of display, the station centroid is usually coded with a slight, arbitrary offset from the "true" station node. It is connected to the true station node by an auxiliary transit link of zero length/travel time. The station centroid must also be connected to an appropriate adjacent road network node.
- 4. The GO-Rail and subway park & ride station centroids have node user fields associated with them. These are specified in Table 2.2.
- 5. The GO-Rail and subway park & ride station centroids can have a four-character, user-defined station label attached to them (i.e., which can be something other than the station centroid's node number). Use of these labels considerably improves the "readability" of station-specific model outputs (e.g., boardings by station).

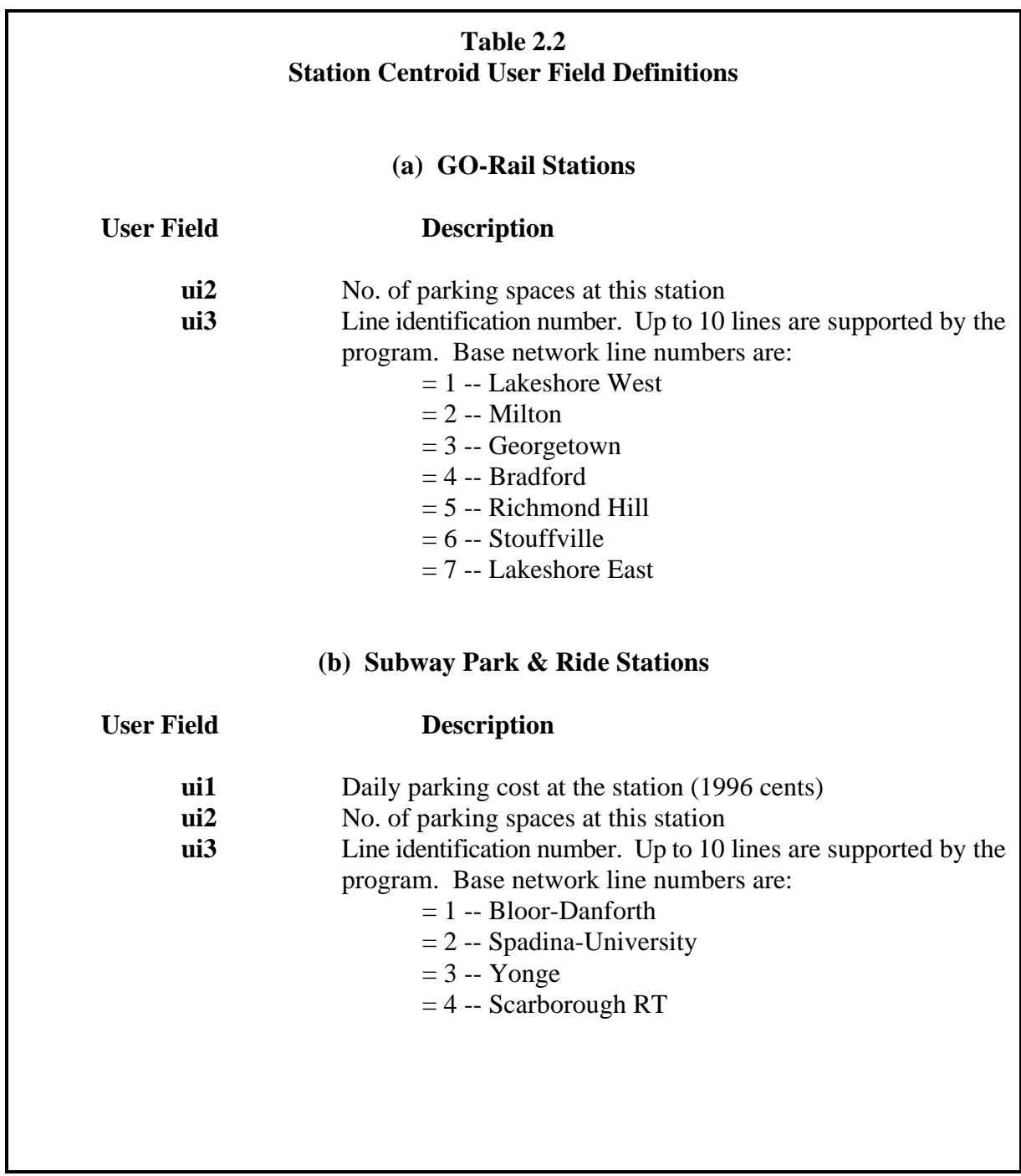

**An automated procedure exists for creating station centroids and connectors to the network which can be accessed via the GTAModel front-end user interface** (see Section 4.5).

## **2.2.2 Network Extra Attributes**

Seven network link extra attributes are required by GTAModel. These are defined in Table 2.3. All seven extra attributes can be automatically initialized for a new network scenario using a front-end user interface utility (see Section 4.5). This utility also computes values for **@lkcst** and reads in values for **@slc** from a user-defined file. The 1996 base network default screenline code file is MODEL/STATIC/slcodes\_96.241 Values for the four emissions attributes (**@co**, **@hc**, **@nox** and **@co2**) are model run specific, and are computed and batched into the databank by GTAModel during a model run. At the time of writing of this manual, the definition of values of **@toll** for toll road links is left to the user to undertake as an EMME/2 network calculation.

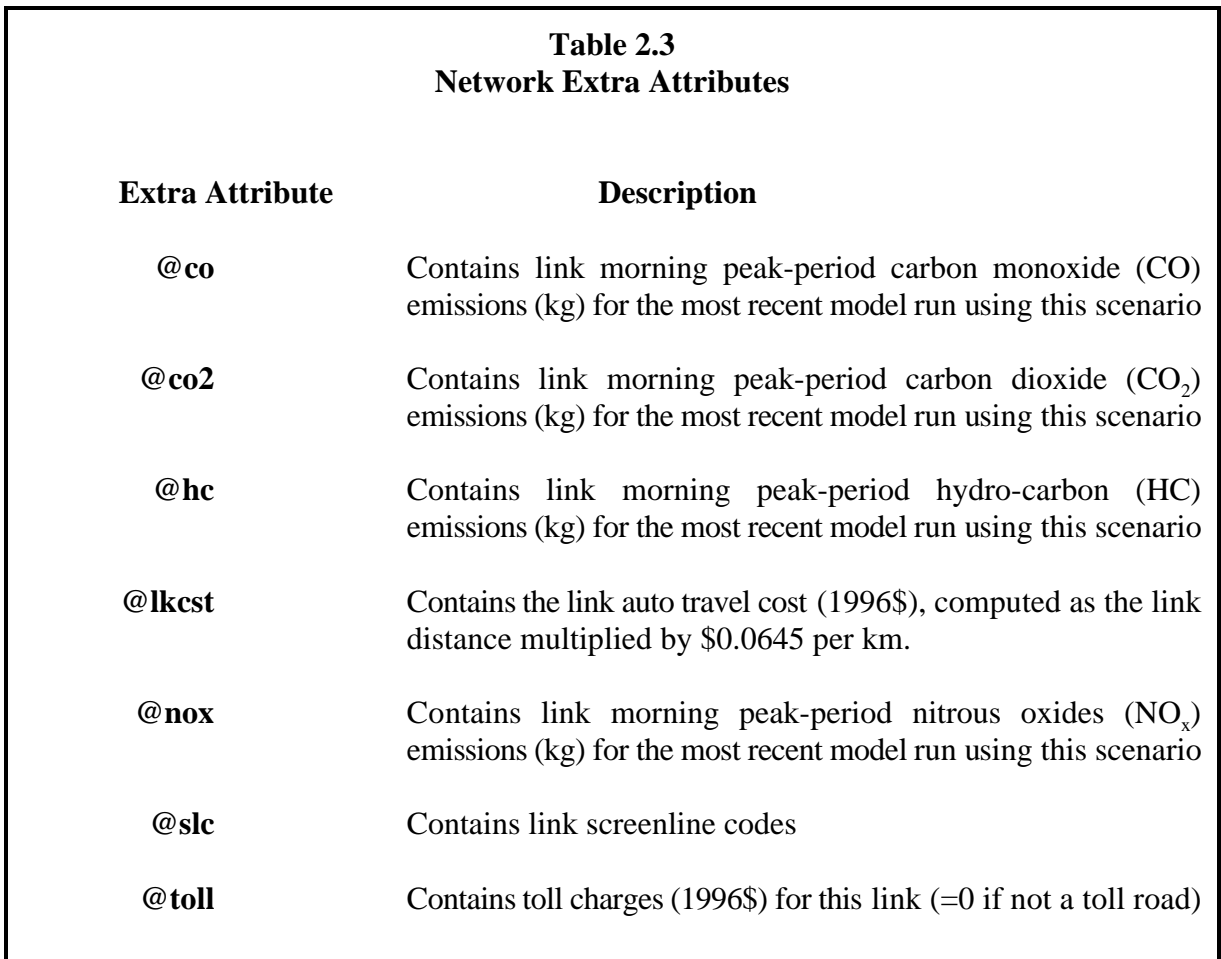

## **2.3 DATABANK MATRIX DEFINITIONS & USAGE**

Appendix A contains a list of all matrices used by GTAModel. As shown in the appendix, these consist of scalars **ms01** through **ms24**, inclusive, and two-dimensional arrays **mf01** through **mf20**, inclusive. These matrices divide into four categories, depending on their use within the

model:

- 1. "Static" scalars, which should not be altered by the user. There are only two such parameters:  $\text{ms03}$ , the "unit variable" (=1), used as the flow variable in preliminary transit assignments; and  $ms13$ , the base year (1996) unit auto travel cost (1996\$/km).<sup>2</sup>
- 2. User-defined input scalars, which do change from run to run and which must be supplied by the user. **These are all defined interactively within the "front end user interface", discussed in Section 4.2, and do not require explicit definition by the user using EMME/2 commands.**
- 3. "Working" arrays, which are used within the model run to store intermediate calculations which are of little direct interest to the user.
- 4. "Results" scalars and arrays, which store model run results generated within EMME/2. These consist of two types:
	- equilibrium travel time and cost matrices (**mf01** through **mf06**, inclusive); and
	- arrays containing the auto-drive and transit origin-destination flow matrices which have been assigned to the network (**mf08** through **mf10**), along with scalars containing various summary totals and average values (**ms07**-**ms09**, **ms14**-**ms17**, and **ms21**-**ms24**).

Note that all data stored in the databank refer to the most recent model run which has been undertaken. If the user wishes to save any data for a given run so that it is not lost when GTAModel is next executed, the user must save this information in user-defined disk files using standard EMME/2 batchout commands.

**All EMME/2 matrices can be defined and initialized with default values for a new databank using a utility macro provided in the front-end user interface** (see Section 4.4).

## **2.4 ZONE SYSTEM DEFINITIONS**

GTAModel uses the 1996 GTA traffic zone system. There are 1677 traffic zones in this system, defined over the range of zone numbers 1-2670. [DMG, 1998a]

Twenty-six additional "external zones" have been added to base 1996 GTA zone system in order to capture flows into and out of the GTA. These zones have labels in the range 4000-4410,

**ms13** is included in the user input parameter list (see Appendix C), to permit the specification of a network scenario which does not have 1996 as its base.

inclusive (see Table 2.4). These zones represent a disaggregation of the ten external regions bounding the GTA. GTAModel predicts total (i.e., all trip purposes) flows to/from external zones and GTA zones by mode, and includes these flows in the road and transit assignments performed. User inputs relating to flow to/from external zones are discussed in Section 3.3. For more details concerning modelling flows to/from external zones, see Volumes I and II.

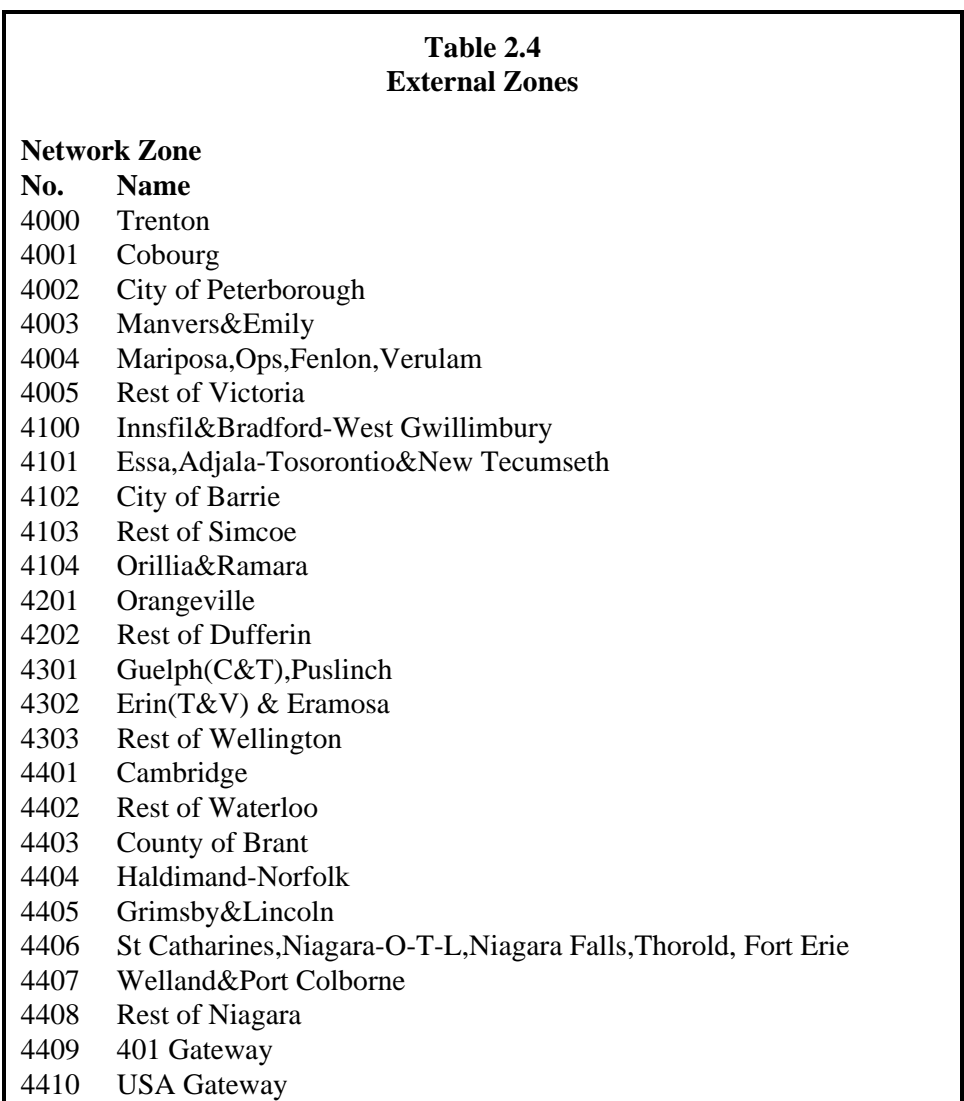

All two-dimensional arrays within GTAModel are based on the "extended centroid" system, which consists of actual zone centroids (internal and external to the GTA), augmented by GO-Rail and subway park & ride stations. Figure 2.1 displays the structure of the resulting "extended O-D matrix". Zone labels 7000-7999 are reserved for GO-Rail station centroids, while zone labels 6000- 6999 are reserved for subway park & ride stations.

The majority of arrays contained within the databank only contain valid data for the 1677 internal GTA zone centroids (i.e., within "Section A" of the extended O-D matrix shown in Figure 2.2). Given this, matrix calculations that relate strictly to zonal data should always be performed on a "sub-matrix" basis which restricts the calculations to the 1677 zone centroids (i.e., select the "submatrix calculation" option with the zone label range 1-2670). This ensures computational efficiency as well as eliminates the possibility of inappropriately including the station centroids (and/or external zones) in the calculations. Table 2.5 lists the matrices which make use of the "extended" portions of their array space, along with the definitions of the data stored in these "extended" portions.

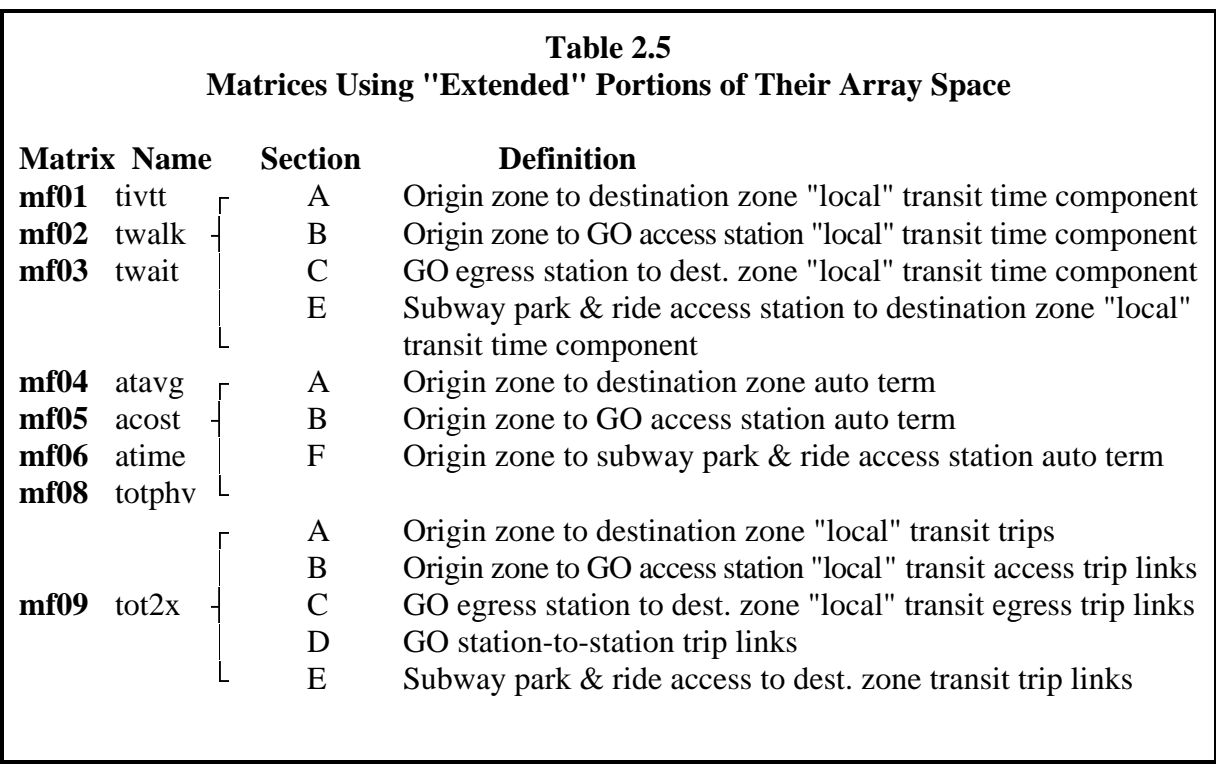

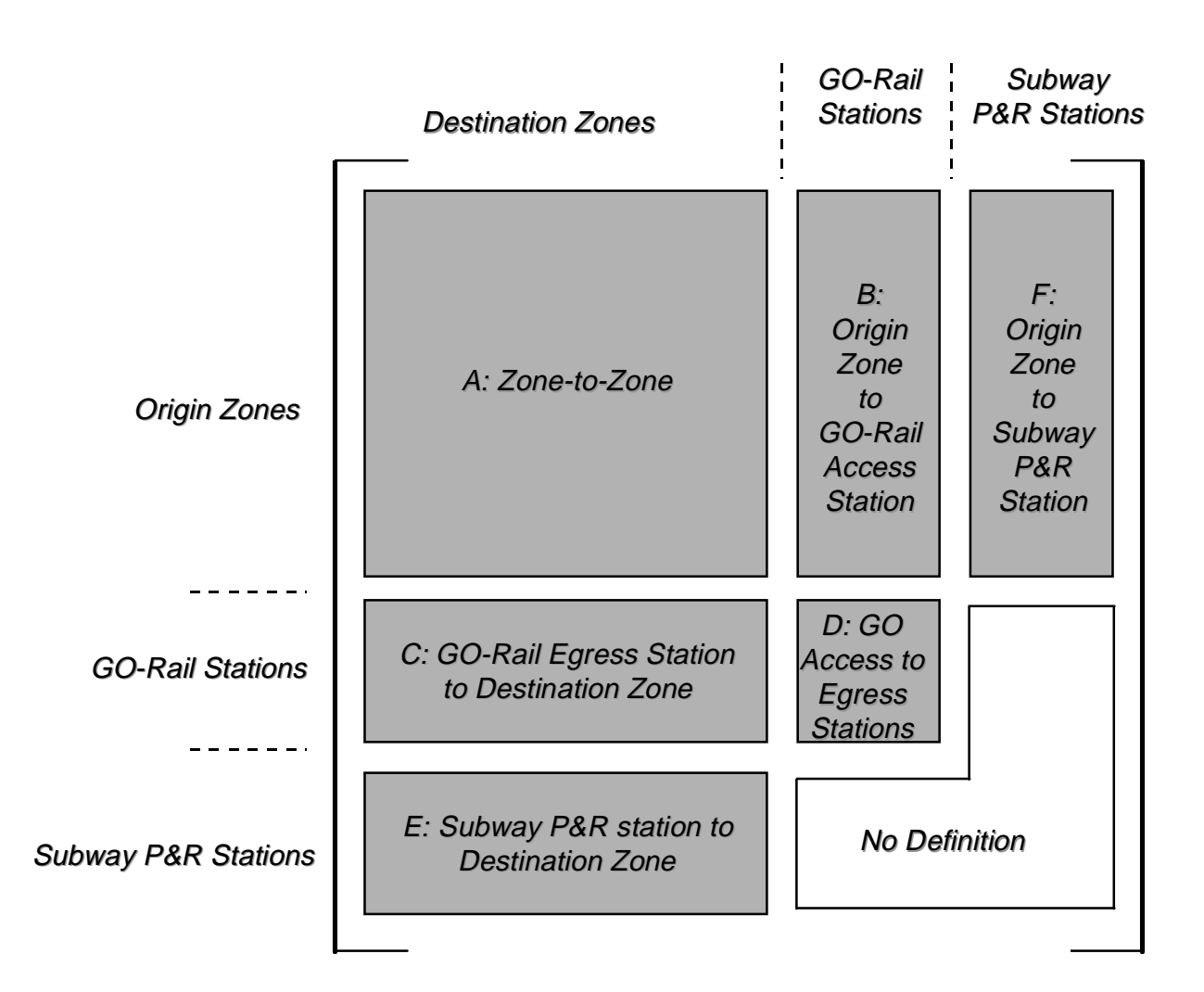

**Figure 2.1 Extended O-D Matrix Definition**

Table 2.6 summarizes the 1996 GTA zone system plus GTAModel extensions in terms of the number of zones and zone label ranges by type of zone. As shown in this table, two common aggregations of traffic zones are the 6 regional municipalities comprising the GTA and the 46 zone "Planning District" system. These aggregations, along with several others used within the GTA model, are defined within the databank in terms of EMME/2 "zone ensembles". Appendix B provides detailed definitions of all zone ensembles used within GTAModel.

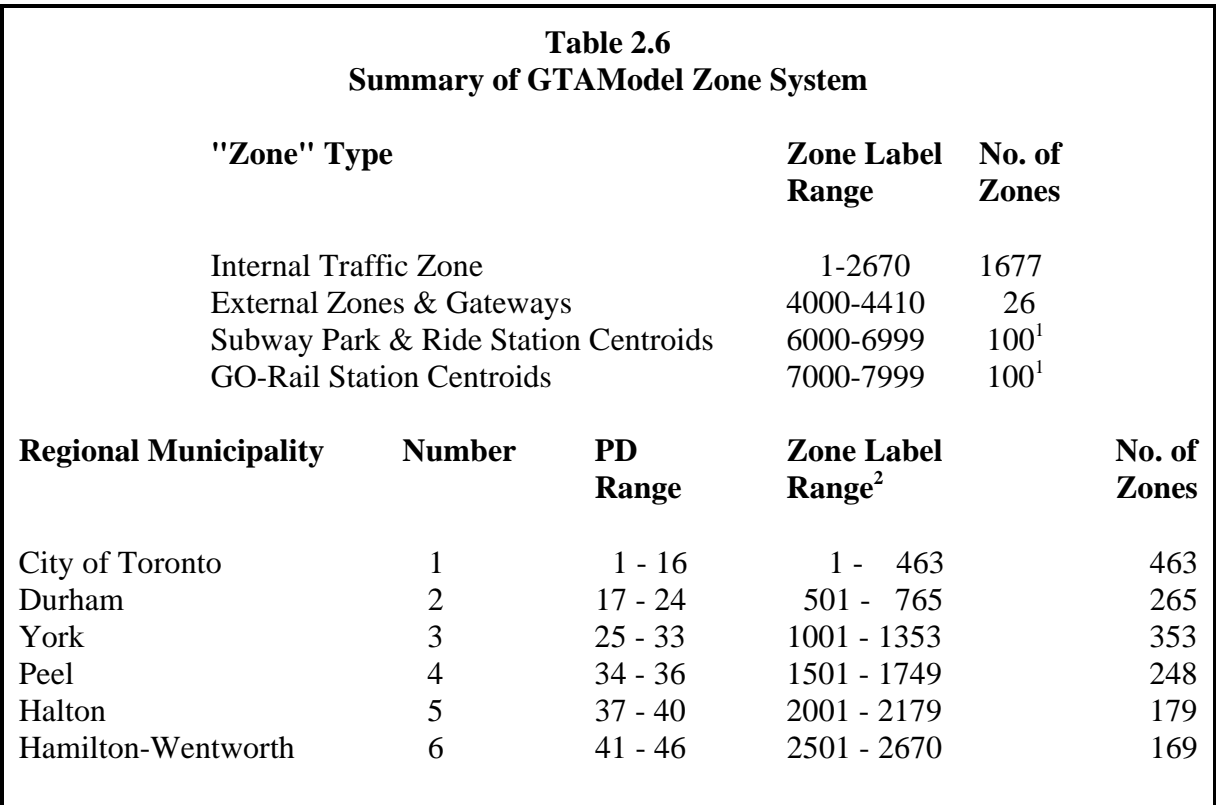

# **Notes:**

- 1. This indicates the maximum number of station centroids of this type, given current GTAModel software dimensioning. If more than 100 station centroids for either GO-Rail or subway park & ride is ever required, the software can be re-dimensioned and recompiled to accommodate this.
- 2.. Upper value for each municipality range indicates current maximum zone label value within the municipality. The allocated ranges exceed these values.

#### **CHAPTER 3 THE EXTERNAL FILE SYSTEM**

## **3.1 INTRODUCTION**

In Version 2.0, most information is stored on disk in fixed-format ASCII data files. Figure 3.1 displays the overall GTAModel directory structure.<sup>3</sup> From the general user's point of view, the key points to note about these data files are:

- 1. Every input data file and model parameter is definable by the user. Every input file has a 1996 default file stored in MODEL/STATIC, while defaults for every parameter are provided in the file .lastrun.par. In the front-end user interface, the user can replace any of these default files or parameters by specifying the new file name or the new parameter value. Section 3.2 defines these input files and parameters by sub-model, and indicates the default files and values in all cases.
- 2. All GTAModel programs and EMME/2 macros read and write all files from the *temp* directory. In the case of all input files, the front-end user interface automatically creates symbolic links from .temp to the actual files, wherever they are located. For intermediate or final output files created by the programs and macros, the actual files created are stored in temp itself. All symbolic links and actual files located in temp for a given model run are maintained with the directory until the next model run, at which time they are replaced by the new run's links and files. Section 3.3 discusses the .temp directory in greater detail.
- 3. "Permanent result files" for a given run are stored in the directory **MR**.runname, where "runname" is any user-defined name. Section 3.4 discusses this results directory in more detail.
- 4. The file .lastrun.par conveys to the front-end user-interface program (*gtamodel.out*) all the information required for it to handle all file and parameter manipulations. Its name derives from the fact that when *gtamodel.out* is invoked, the contents read from the file will be the file and parameter definitions for the last run of the model, which can then be updated by the user for the new run. These updated values are then automatically written back to the file by *gtamodel.out* when the model run is initiated.

 $\frac{3}{10}$  Figure 3.1 indicates that the MODEL directory resides in the same directory as the EMME/2 databank, emme2bank. What MODEL actually consists of is a symbolic link to a system directory within which the GTAModel programs and static (default) files are actually located. This symbolic link is automatically created by the system at the time the user initializes their working directory (see Section 4.3). The result from the user's point of view is the same as if these programs and files were actually located in a directory called MODEL in the user's working directory.

#### **3.2 INPUT FILES AND PARAMETERS**

Calculations in GTAModel are executed by 13 Fortran programs, 8 EMME/2 macros and 1 C program. Each program and macro has a number of user-specified input files and parameters. Appendix C documents every input file and parameter in terms of:

- $\circ$  its name<sup>4</sup> and definition;<br> $\circ$  its default file in director
- its default file in directory MODEL/STATIC, or, for parameters, its default value; and
- for files, their format structure.

Standard file extensions used are:<sup>5</sup>

- $\frac{241}{.311}$  indicates an EMME/2 extra attributes batchin file;<br>  $\frac{311}{.311}$  indicates an EMME/2 batchin file;
- 
- o .411 indicates an EMME/2 functions batchin file;
- o ... <u>par</u> indicates a file containing model run parameters or model coefficients; o **par** indicates a file containing model run parameters or model coefficients;<br>dat indicates a data input file not in an EMME/2 batchin file format.
- o <u>dat</u> indicates a data input file not in an EMME/2 batchin file format.

All files are fixed-format files with the format for each line of data being defined in Appendix C. EMME/2 batchin files may have any number of comment lines in their header. Model parameter and data files do not have headers of any type, unless explicitly noted in the documentation in Appendix C.

The majority of input files and parameters may never need to be changed from their default values. At a minimum, however, the user will need to specify the total zonal population and employment vectors (pop.311 and emp.311, respectively) for the given forecast year being tested, as well as the number of the network scenario to be tested.

If the user does need/wish to change an input file, then it is up to the user to construct the alternative input file with the desired contents arranged according to the specified file format. The name of this alternative input file is then supplied to GTAModel within the front-end user interface, which ensures that this alternative input file is symbolically linked to the correct *temp* file name. Note that you must not edit the default files stored in MODEL/STATIC (indeed, you will not have write permission to these files in any case). Rather, you can copy the default file to an appropriate location within your working space (with an appropriate new name) and edit it as required.

<sup>&</sup>lt;sup>4</sup> For files, this is the file name the program or macro looks for in the <u>temp</u> directory. For parameters, it is the parameter variable name in the program or macro in which it is used.

<sup>&</sup>lt;sup>5</sup> Not all data files have  $.311$  or  $.dat$  extension. Some possess idiosyncratic names (e.g., mac1out, freq.go, etc.), reflecting the historical evolution of the GTAModel software.

Values of all parameters required by GTAModel can be changed directly within the frontend user interface.

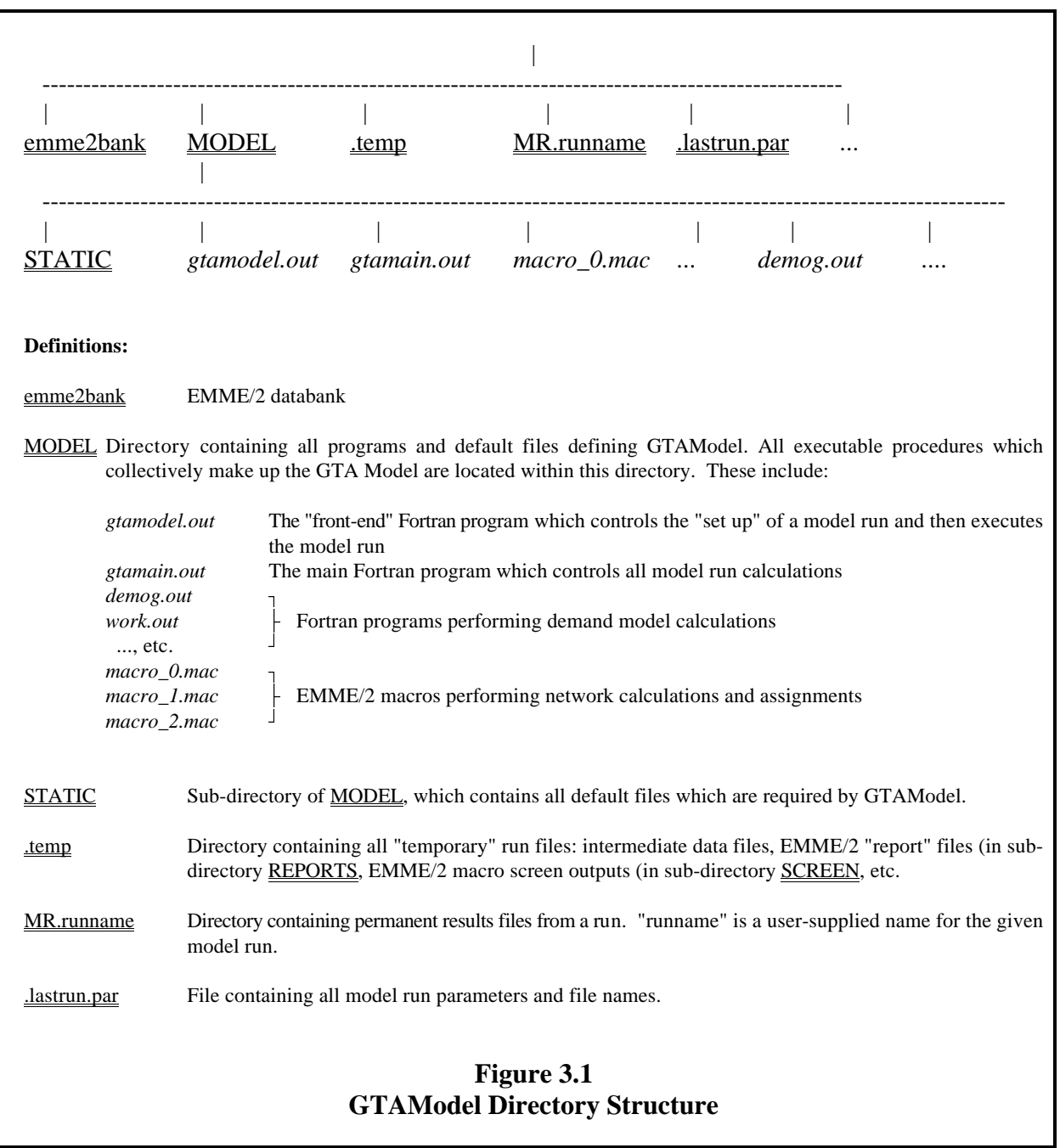

## **3.3 THE .temp DIRECTORY**

As has been discussed above, the .temp directory contains symbolic links to all user-specified input files required by GTAModel programs and macros. In addition, it contains:

- 1. All "intermediate" files generated as outputs by a program or macro which subsequently become inputs to another program or macro. Most of these files are probably of little interest to the user. An important exception to this general case are EMME/2 batchin files containing home-work O-D flows by mode. Appendix D contains the file names and definitions for these files. Intermediate files may have .311, .par, or .dat extensions, depending on their type. For detailed file formatting, see the file in question and/or the associated program source code.
- 2. The sub-directory REPORTS, which contains all EMME/2 "reports" files generated by EMME/2 macro operations requested within GTAModel. These files follow the standard naming convention of macroname.rpt, where "macroname" is the name of the EMME/2 macro which generates the given report file.
- 3. The sub-directory SCREEN, which contains all "screen outputs" generated by the EMME/2 macros. These files have the naming convention of out.macroname.

In the event of an abnormal termination of a model run, the output files saved in the REPORTS and SCREEN sub-directories can prove useful in "debugging" the run termination problem (see Section 4.8). Otherwise, they are little direct use to the user.

#### **The user should never edit or delete any file contained in .temp.**

## **3.4 OUTPUT (PERMANENT RESULTS) FILES**

In addition to the various arrays stored in the EMME/2 databank, a number of external results files are stored in a run-specific, user-defined directory MR.runname, where "runname" is a user-defined name supplied by the user within the interactive front end program. Appendix E describes the files stored in MR.runname. These consist of five types of files:

- 1. The file modelrun.doc. This file provides summary documentation of the model run, including a listing of all input files and model run parameters, summary aggregate results, and a log of the model run execution, step by step. Appendix F provides a sample listing of this file for a base year model run.
- 2. The file prog2.lst documenting the predicted demand for the three "mixed modes" (modes 3, 4 and 5).

- 3. EMME/2 batchin files containing predicted origin-destination flows by trip purpose , as well as for trips to/from external zones.
- 4. Place-of-resident place-of-work (POR-POW) linkages by occupation group.
- 5. Miscellaneous summary reports which are generated upon request using the post-run utilities provided within GTAModel (see Chapter 4). These include a comprehensive screen line report, summary reports of predicted trips by various mode-purpose combinations, and summaries of emissions and VKT generated by the predicted auto flows. These latter reports generally use a 10 super-zone aggregation (zone ensemble **gd**). The file name extension for these files is .tab.
- 5. Summary results files compiled using a user-specified aggregate zone system (the default aggregate zone system is the 46-zone Planning District system, zone ensemble **gb**). The file name extension for these files is .lst.

It is expected that any other run-specific information which the user may wish to export from the databank prior to subsequent model runs would be stored in the MR.runname directory. In particular, note that the "output" arrays in the databank or in <u>temp</u> are recomputed each model run, and hence any information which the user wishes to save from a given run must be copied elsewhere (e.g., MR.runname) prior to re-executing the model.

#### **CHAPTER 4 RUNNING THE MODEL**

#### **4.1 INTRODUCTION**

Figure 4.1 presents the flowchart for *gtamain.out*, the Fortran program which controls all GTAModel calculations. The execution of *gtamain.out* is controlled, in turn, by a "front-end" Fortran program, *gtamodel.out*, which provides an interactive user interface for "setting up" a model run and which then invokes *gtamain.out*.

A key feature of the overall model structure is the "outer loop" which causes the major tasks of work trip distribution, work trip mode split and (fixed-demand) road assignment to be performed several times in sequence so as to achieve overall equilibrium among all these stages of the modelling process. The program iterates through this outer loop a user-specified number of times. Experience to date indicates that three outer loop iterations are sufficient to achieve overall convergence of the system.

Section 4.2 discusses the use of the "front end" program in some detail. Section 4.3 then summarizes the steps involved in setting up and running GTAModel. Sections 4.4 - 4.7 deal with various other actions which can be invoked through *gtamodel.out*. Finally, Section 4.8 provides some guidance to the user in the event of an abnormal run termination.

#### **4.2 THE "FRONT END" PROGRAM (***gtamodel.out***)**

*gtamodel.out* is simply invoked by typing its name when working in the directory containing the EMME/2 databank. *gtamodel.out* presents a series of menus to the user which permits the user to control interactively the set of actions which GTAModel is to perform in a given run, and to specify the "input parameters" which control the execution of this run.

The first menu presents the set of actions which can be invoked through *gtamodel.out*. These are:

- 1. run the full GTA Model;
- 2. prepare a new network scenario;
- 3. input data preparation utilities;
- 4. execute post-run "output" utilities; and
- 5. quit *gtamodel*.

Options 2 through 4 are discussed further in Sections 4.5 to 4.7, respectively.

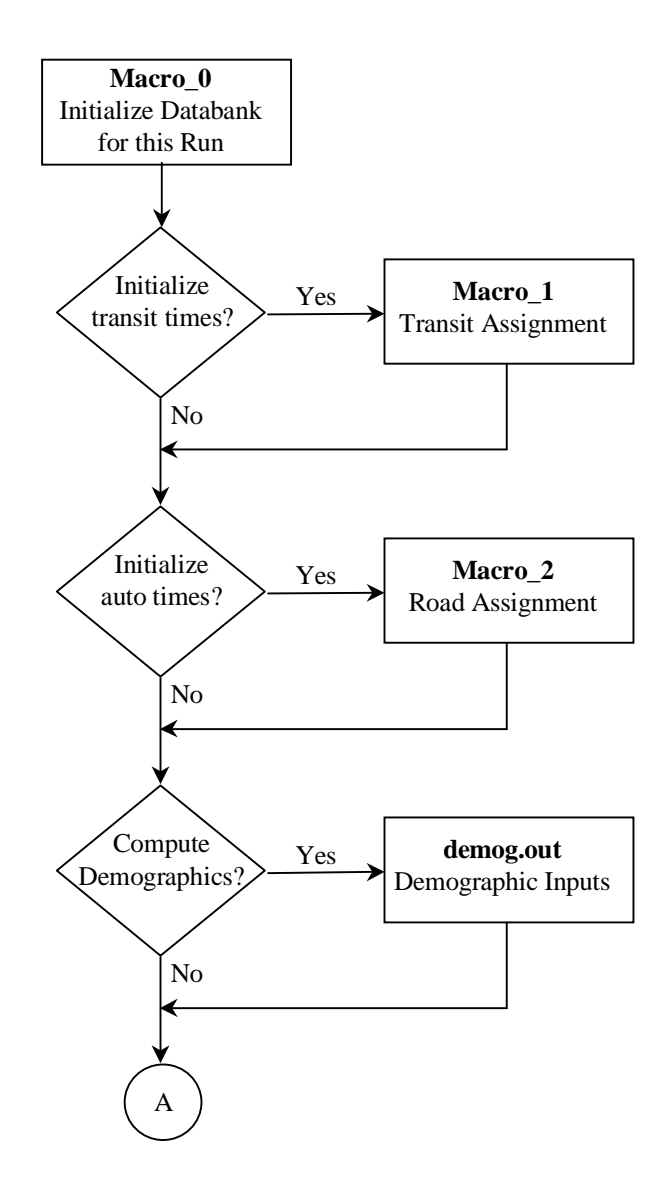

**Figure 4.1** *gtamain* **Flowchart**

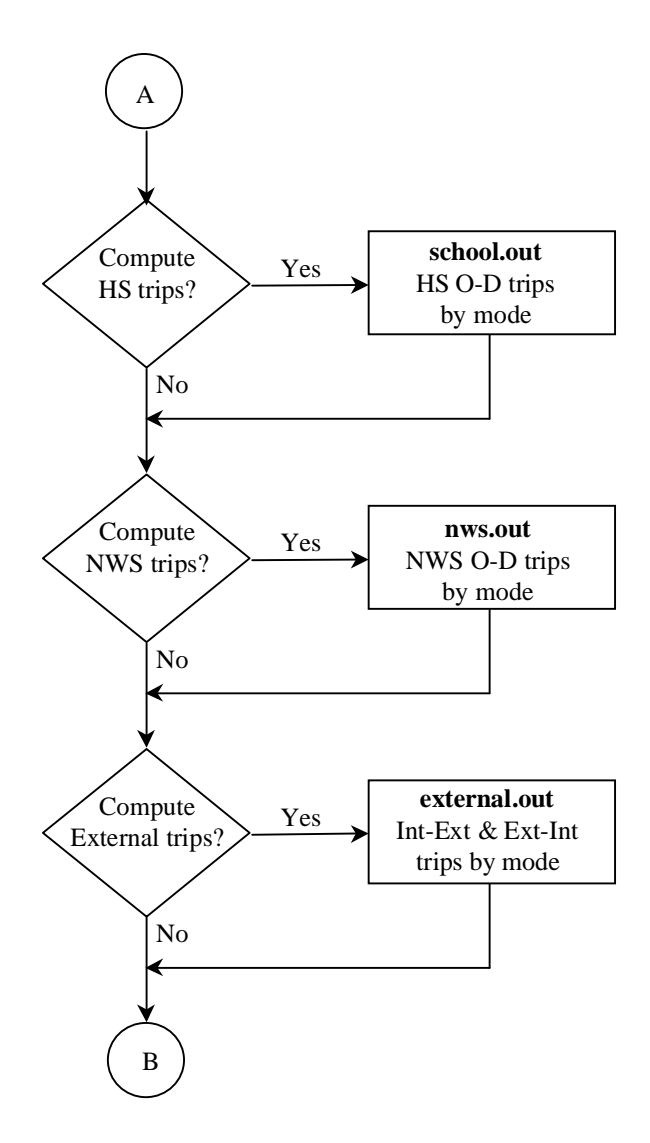

**Figure 4.1, cont'd**

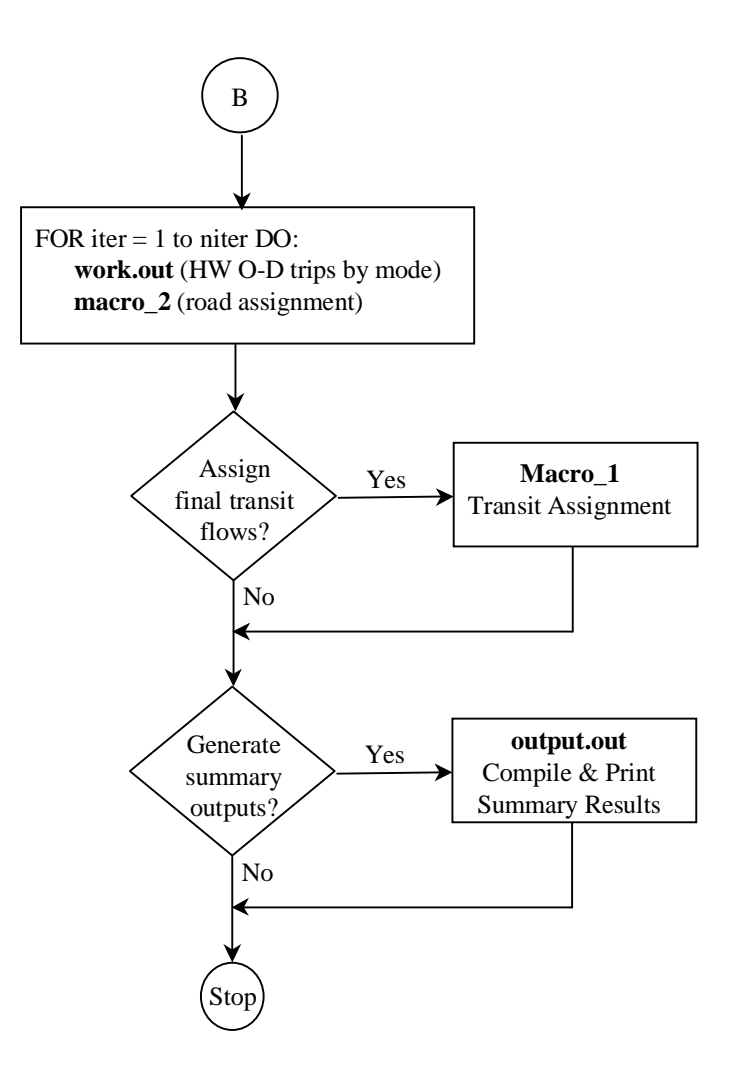

**Figure 4.1, cont'd**

If Option 1 (run the full model) is selected, a second menu is then displayed which permits the user to select which calculations the full model will perform in this run. This menu displays in the left-most column a task number, then a brief task description, and then a 0-1 flag for this task. In all cases, 0 indicates that the task will not be performed in this run, while a value of 1 indicates that the task will be performed. Selecting any task number automatically "toggles" the task flag from 1 to 0 or *vice versa*. Individual tasks within the modelling system are shown in Table 4.1.

Users will normally want to run the full model system. It is possible, however, to execute selected portions of the full model by setting the flags for the tasks to be executed equal to one and the flags for the tasks that are not to be executed to zero. Selection of less than the full model to run implies that the user has ensured that all data required by the selected individual model components are in place. Essentially this implies that preceding model components have been previously executed and their results are currently active in the EMME/2 databank and the .temp directory.

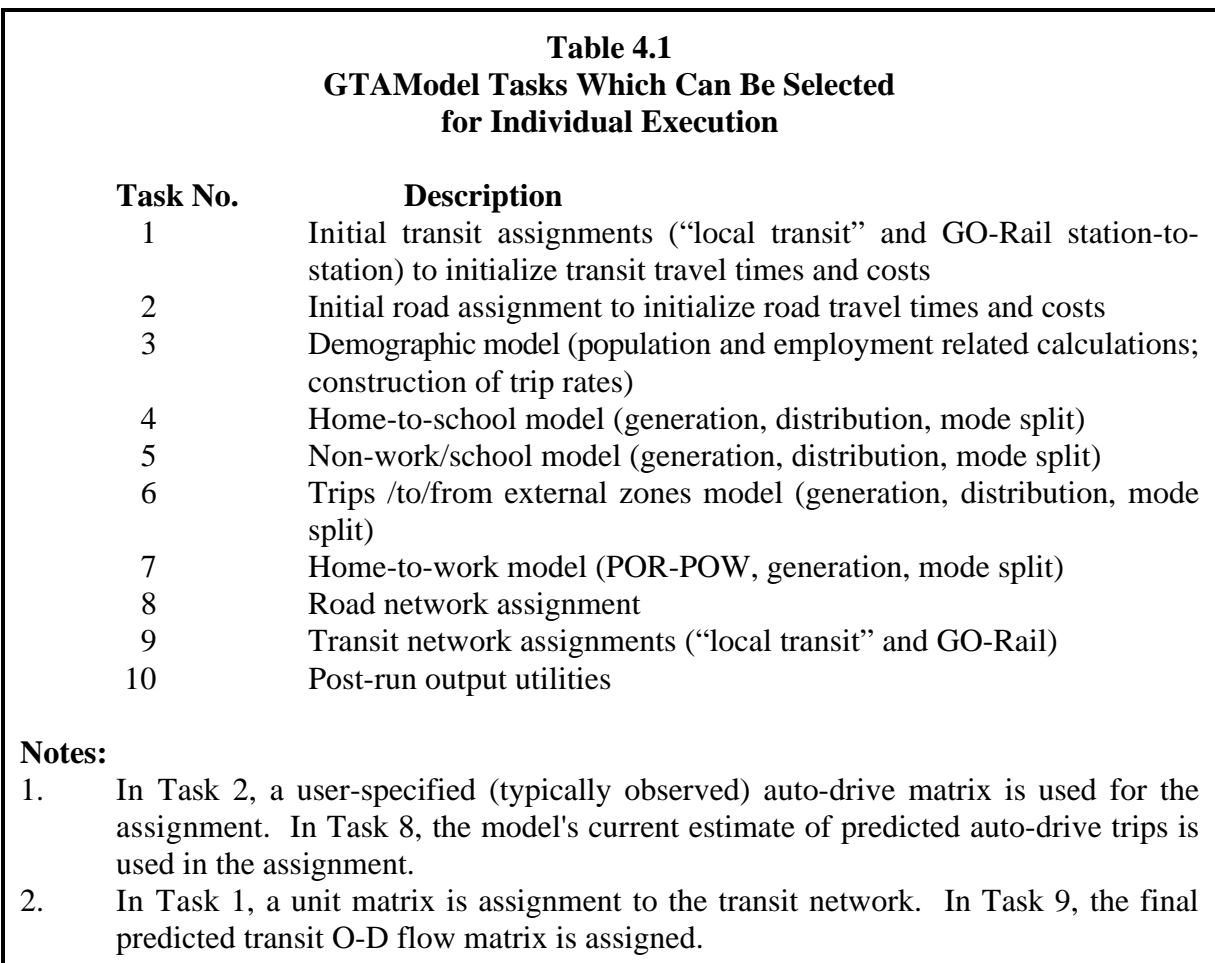

3. Task 10 causes the post-run output utilities to be executed at model run time. These same utilities can be subsequently invoked through Option 4 of the main menu, see Section 4.7.

Once the user has finished selecting the tasks to be executed, Option 30 within this menu is selected which brings up the next menu to the screen. This menu controls the specification of run parameters, input files, etc. required by the model. User inputs directly defined within this menu are:

- 1. the number of "outer loop" iterations to be executed within this run;<sup>6</sup>
- 2. the forecast year for this model run;
- 3. the file containing the traffic zone to Planning District conversions;
- 4. the file containing the traffic zone to aggregate zone system to be used for output summary matrices (this can also be the 46-zone Planning District system);
- 5. the name of the directory for storing model run result outputs (MR.runname, where runname is user-defined); and
- 6. a brief comment line documenting the run (maximum, 80 characters).

Selecting Option 10 from this menu takes the user to the sub-model parameter and file specification menu. For each sub-model requested for execution which has user-defined input files and/or parameters, the user can select the sub-model parameter menu by typing the sub-model number listed. All input files and parameters for the selected sub-model are then displayed, along with their current settings (as defined for the last run of the model). The user can then change any of these input file names or parameter values by selecting the appropriate file/parameter numbers and then entering the new name/value when prompted by the program to do so.

In all cases, the settings from the previous run are stored and then displayed as the "default" settings for the next run. Only those entries which need to be changed from the last run need to be entered by the user. Further, only those entries required for the set of tasks selected for execution will be displayed in this menu (e.g., if the home-to-school model is not going to be executed, then the user will not be asked to specify school trip related files). The program also checks to ensure that the files (and pathnames) specified are valid before proceeding. **Note that for user-defined files, the full pathnames must be specified, even if the file is resident in the working directory.**

Once the user is satisfied with the parameter settings selected, the user can return to the model parameters menu and request the model run to be executed. The model run control program, *gtamain.out* is then invoked by the front-end program, which then terminates (after storing this run's parameter values in .lastrun.par). *gtamain.out* is executed in background mode, with the user being returned to the Unix operating system.

## **4.3 SETTING UP THE MODELLING SYSTEM/INITIALIZING A NEW DATABANK**

To set up GTAModel for the first time in your working directory, simply do the following.

<sup>&</sup>lt;sup>6</sup> Note that if Task 8, road assignment is not requested, then the number of outer loop iterations is automatically set equal to 1.

- 1. Create a new databank in the normal way in the working directory. See Table 2.1 for suggested databank specifications.
- 2. Run the program */GTAMODEL/gtasetup.out*. This program will automatically perform the following tasks:
	- initialize all matrices required by GTAModel within your EMME/2 databank;<br>• import all zone ensembles required by GTAModel (see Appendix B for definition
	- import all zone ensembles required by GTAModel (see Appendix B for definitions);<br>○ create Scenario 31, which is used in GTAModel road assignment macros;
	- The oceanize Scenario 31, which is used in GTAModel road assignment macros;<br>
	create a directory called MODEL in your working directory which is linked
	- create a directory called **MODEL** in your working directory which is linked with the most recent version of GTAModel: most recent version of GTAModel;
	- create the .temp directory and load it with all default input files required by GTAModel; and
	- create an initial version of the .lastrun.par file containing all input files and parameters required to run GTAModel using default values.

The modelling system is now ready to run from your working directory by following the steps described in Section 4.4 below.

## **4.4 STEPS IN RUNNING THE MODEL**

Steps in setting up a run of the GTAModel are as follows.

- 1. Prepare the forecast year integrated network scenario (see Section 4.5).
- 2. Prepare all user-defined input files required for this run (see Section 4.6).
- 3. Once all data manipulations require for setting up the run have been performed, use the "front-end" interactive run control program described in detail in Section 4.2. Select the desired run options, specify the run parameters requested, and, when ready, execute *gtamain.out* from within *gtamodel.out*.

#### **4.5 PREPARING A NEW NETWORK SCENARIO**

The following check list should be followed in preparing a new network scenario.

- 1. Code the forecast year integrated network scenario to be analyzed within EMME/2 according to normal procedures as defined in [DMG, 1998b].
- 2. If the GTAModel extra attributes described in Table 2.3 do not exist in the new scenario, use Option 3, "Compute link extra attributes" of the "Prepare new scenario" menu within

*gtamodel.out* to create these link extra attributes. If the new scenario has been copied from a previous scenario, ensure that any new links have auto travel costs, screenline codes and (if required) tolls attached in the relevant extra attributes.

3. Code any new GO-Rail or subway park & ride station "centroids" as per the instructions in Section 2.2.1, paying special attention to the centroid user fields required for each new station, as documented in Table 2.2. Option 2, "Create rail station centroids & connectors", in the "Prepare new scenario" menu of *gtamodel.out* may be used to connect new station centroids to the existing network, or the user may perform these tasks manually.

#### 4. **If any GO-Rail or subway park & ride stations have been added to the network then the user-input matrices listed in Table 4.2 must be updated to include information for the new stations (see also Appendix C).**

5. Make any necessary changes to the transit fare matrix (**mf04**) required for this run.<sup>7</sup>

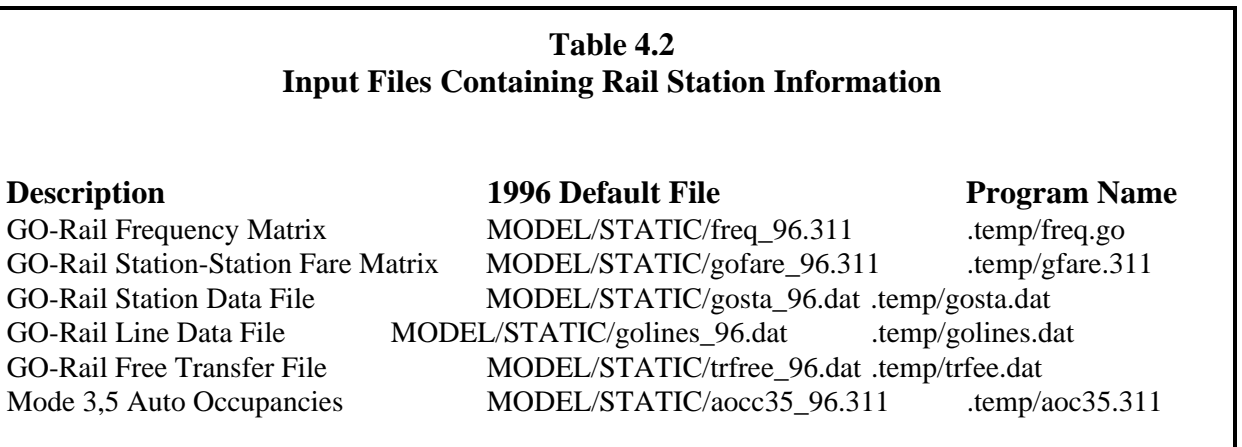

## **4.6 INPUT DATA PREPARATION**

In addition to any rail station related files discussed in Section 4.5, prepare any other new user input files required for this run as per Section 3.3 and Appendix C. At a minimum, these will consist of forecast year zonal population and employment projections.

The main menu option "input data preparation utilities" currently has only one active option which enables the user to construct the input files required to define a new aggregate zone system

<sup>&</sup>lt;sup>7</sup> Note that the "Prepare new scenario" menu, Option 4, "Create a transit fare matrix", which is intended to assist in the development of new transit fare matrices, is not operational at time of preparation of this manual.

for model output purposes. Note that in order to define these files, the aggregate zone system must exist as an EMME/2 zone ensemble, and this zone ensemble must have been "batched out" from the databank.

#### **4.7 POST-PROCESSING RESULTS**

Table 4.3 lists the post-run processing procedures currently available within GTAModel. It is expected that several other standard post-run processing procedures will be added over time to this section of system. These model run outputs may be generated in two ways. First, they can be requested as part of a normal model run, as Option 10, "Summary outputs" in the "Run model" menu of *gtamodel.out*. Second, they can be generated at any time after the model has been run by means of Option 4, "Output utilities" of the main menu of *gtamodel.out*.

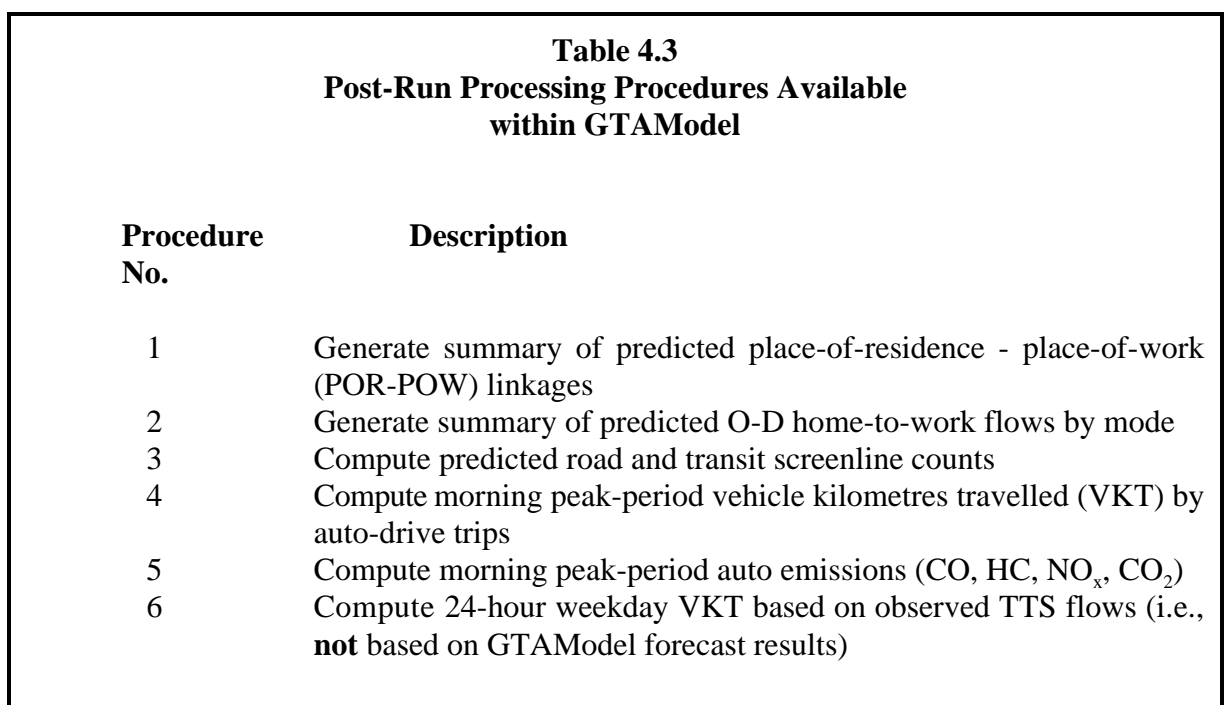

The "Output utilities" menu contains two options not available from the run-time "Summary outputs" menu. First, one can use Option 2, "Change screenline defaults & run screenline program", to change the parameters of the screenline procedure (e.g., the screenline code extra attribute name) to be used in the given screenline calculation.

Second, Option 3, "24-hour VKT calculations", generates an estimate of total weekday VKT for the GTA based on observed TTS 24-hour auto-drive trips. Currently, VKT calculations are supported for 1986 and 1996. Note that this procedure requires considerable preparation of input files (which has been done for 1986 and 1996, with the resulting input files being located in

MODEL/STATIC). For further documentation on the 24-hour VKT calculation, see Miller [2001].

Table 4.4 provides a typical report page generated by the output utilities summarizing predicted O-D flows by mode at the 10-zone aggregation level (see Appendix B for definition of the 10-zone system). As illustrated in this table, the predicted flows can be compared with the same flows from a user-specified "base case", with both absolute and percentage differences being computed. To request that this comparison be performed, the user must specify the file containing the relevant base case data when selecting the given report option, as well as explicitly "turning on" the "compare to base case" flag within the post-run output utility parameter menu.

If the "forecast year" is actually the model base year (i.e., 1996), then observed TTS data can be used to define the base case. Table 4.5 lists the files available for 1996 which can be used for this purpose. If the forecast year is in the future (and so observed data are not available for comparison), the results from this run can, if the user wishes, be compared with those from some other run, which is treated as the "base case" for this purpose. The data text file generated for the other "base" run is in this case the relevant file to be used. Thus, for example, if the current model run home-to-work mode split results are to be compared with those from a run stored in the directory MR.someOtherRun, then the relevant file containing the "base case" data will be MR.someOtherRun/hw\_mode\_occ.lst.

Similarly, the emissions calculations involve comparison to a "base case", which can be the default 1996 base stored in **MODEL/STATIC**, or the results from another run. In the latter case, the user must specify the relevant file in the Output Utilities parameter list during model setup. If other run is stored in MR.someOther Run, then relevant file will be MR.someOtherRun/emissions.tab.

#### **4.8 TROUBLE-SHOOTING ABNORMAL RUN TERMINATIONS**

Ideally a model run should never terminate abnormally. Abnormal terminations, do, however, occasionally occur, usually because of some problem with network coding, omitted or incorrect input data, etc. The most common point for the model run to terminate abnormally is during the execution the Fortran program, *work.out*, which performs all calculations for the hometo-work trip model, which is by far the most complicated portion of the GTAModel software system.

To determine the cause of an abnormal termination, first check the modelrun.doc file in the model results directory MR.runname. It will contain a message documenting the execution of each major task successfully undertaken by *gtamain.out*. This file usually should indicate at what point in the program failure occurred. In addition, a file should exist in the working directory called check.error. This file will contain an error message indicating the GTAModel program or macro

# **Table 4.4 Sample Post-Run Report**

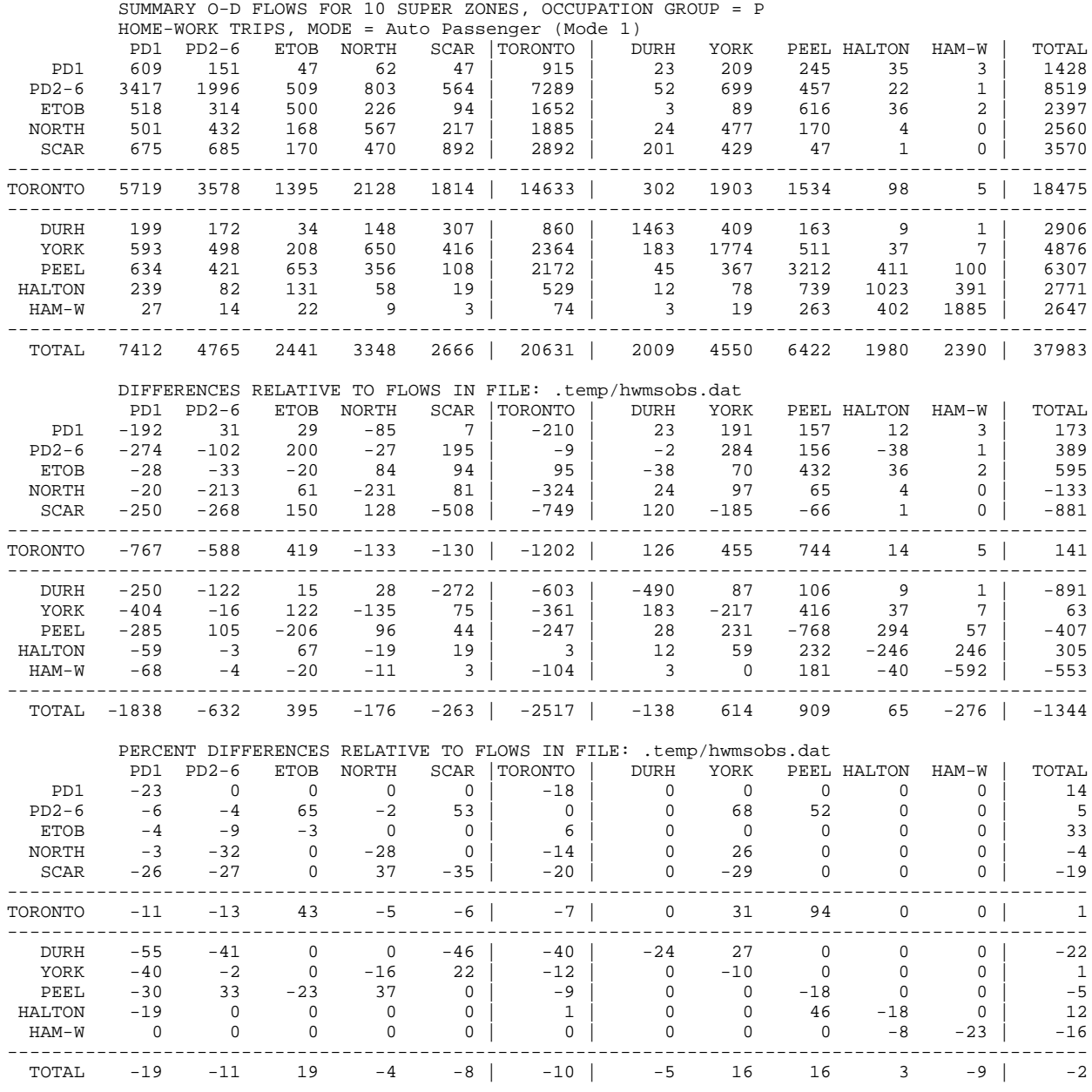

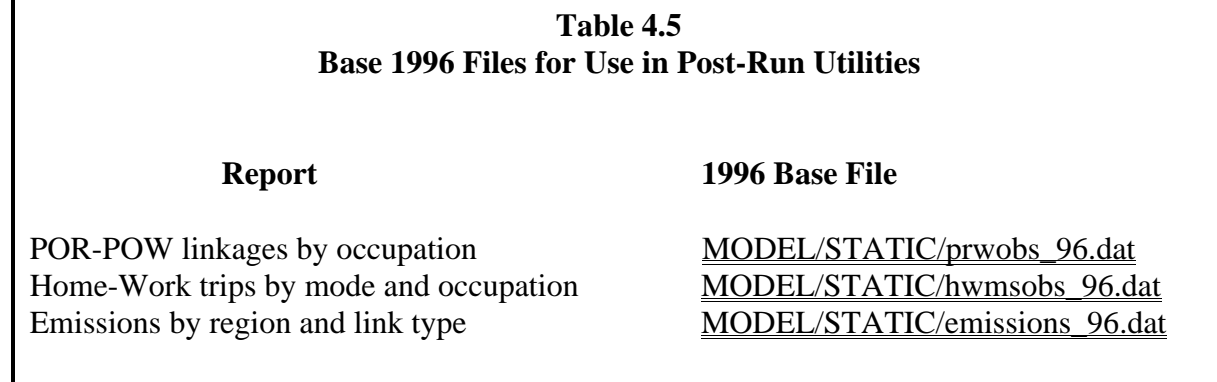

within which the run time error occurred. Note that checks are executed at each stage of the GTAModel process to ensure that each program or macro has terminated successfully. If any such check fails, GTAModel terminates at that point and prints the check.error file.

The files in the directory *temp/SCREEN* contain "dialogue" and other "screen" output files for the individual EMME/2 macros which have been executed. If the run terminated during execution of one of the program macros, then examination of this file should indicate the exact point in the macro at which failure occurred. Similarly the EMME/2 "reports" files contained in .temp/REPORTS can also prove useful in tracing problems within execution of the EMME/2 macros. Finally, the files *temp/macXout* (EMME/2 batchout file containing modal times and cost used to compute mixed mode utilities in *work.out*; X=1, transit access/egress times; X=2, GO-Rail line-haul times; X=3, GO-Rail and subway park & ride auto access times and costs) often are the source of program run time errors due to mis-coding of GO-Rail and/or subway park & ride station centroids.

Unfortunately, the relationship between an abnormal termination and an input data or network coding error may not be immediately apparent. For example, failure to connect a centroid to the road network may lead to asterisks showing up in an EMME/2 batchout file (e.g., .temp/mac3out) that eventually causes *work.out* to crash while reading this file.

If GTAModel terminates abnormally, several intermediate files may exist which would normally be deleted by the program. In addition, a core-dump file, core will usually exist in the working directory. Once the run time error has been diagnosed, these files can all be erased by executing the shell script MODEL/cleanup.shell.

Finally, note that if the abnormal termination occurred within an EMME/2 macro, the user should enter EMME/2 and ensure that no matrices or other data stored within the databank have been corrupted. In particular, note that abnormal termination during a transit assignment can leave the transit travel matrices in a transposed state. These matrices must be re-transposed back to their normal state prior to re-executing the model. Also the command echo switch (15) should be set to off prior to re-running the model (i.e., enter the command off=15 within EMME/2).

#### **REFERENCES**

Data Management Group [1998a] *1996 GTA Zone Boundaries*, Toronto: University of Toronto Joint Program in Transportation, January.

Data Management Group [1998b] *GTA A.M. Peak Hour Network Coding Standard, Part I - Notation*, Toronto: University of Toronto Joint Program in Transportation, May.

INRO Consultants Inc. [1999] *EMME/2 User's Manual, Software Release: 9.0*, Montreal: August.

Miller, E.J. [2001] *A Procedure for Estimating 24-Hour VKT in the GTA from TTS Data*, Toronto: University of Toronto Joint Program in Transportation, January.

 mf17: work17 00-05-15 01:06 working array mf18: work18 00-05-15 01:06 working array mf19: work19 00-03-22 17:00 working array mf20: work20 00-05-15 01:14 working array

#### **APPENDIX A**

#### **EMME/2 Matrices**

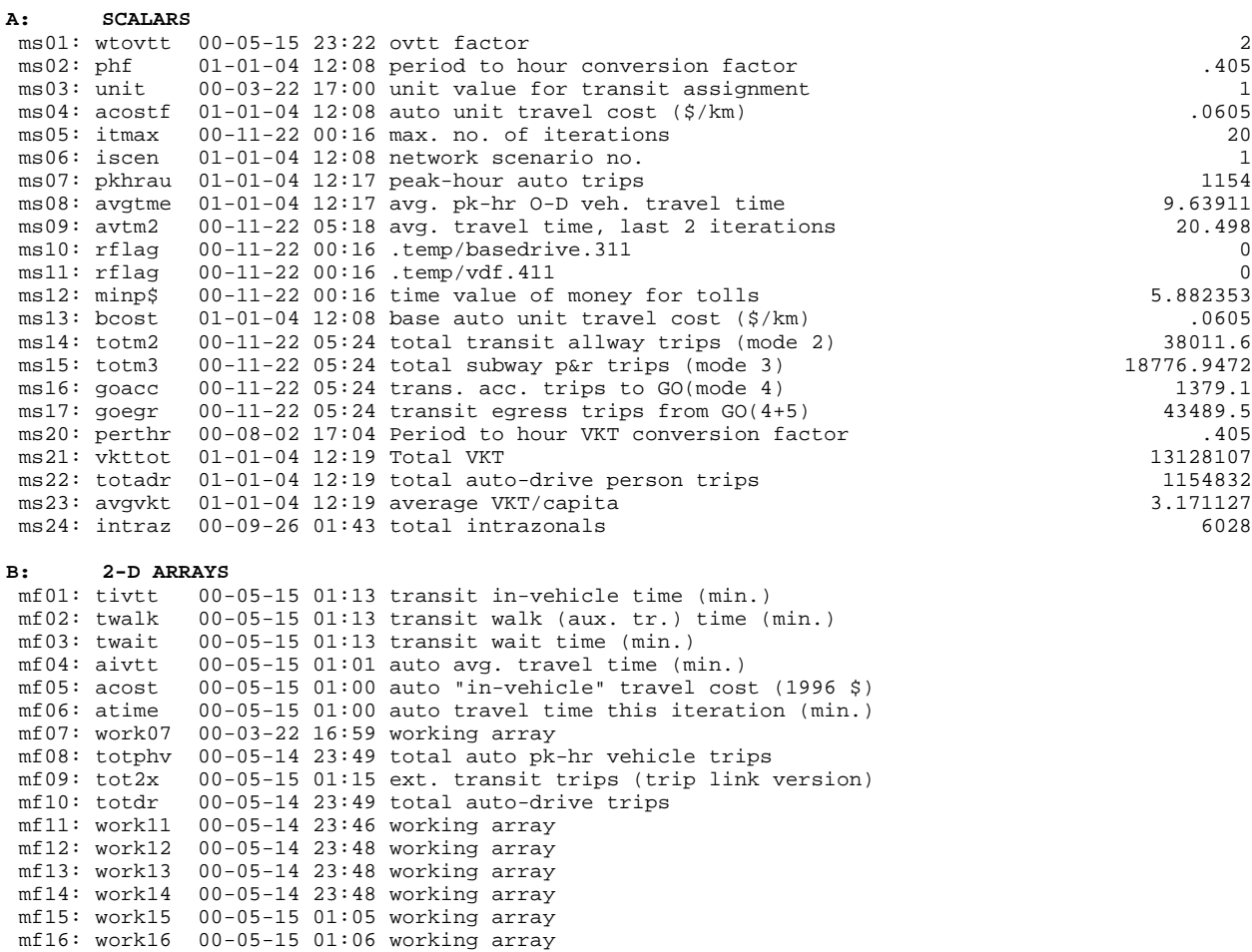

#### **APPENDIX B**

#### **GTAModel ZONE ENSEMBLE DEFINITIONS**

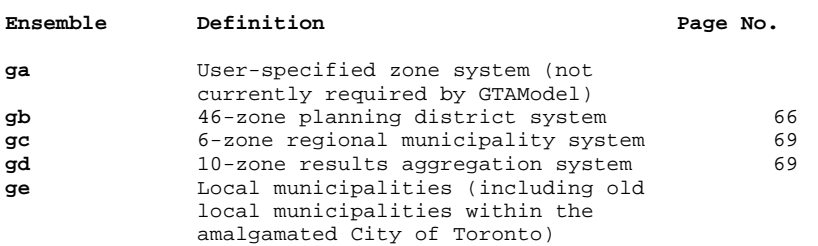

**ENSEMBLE GA: USER-DEFINED ZONE SYSTEM**

This zone ensemble is defined by the user. It is not currently required by Version 2.0 of GTAModel.

#### **ENSEMBLE GB: 46 ZONES; PLANNING DISTRICTS**

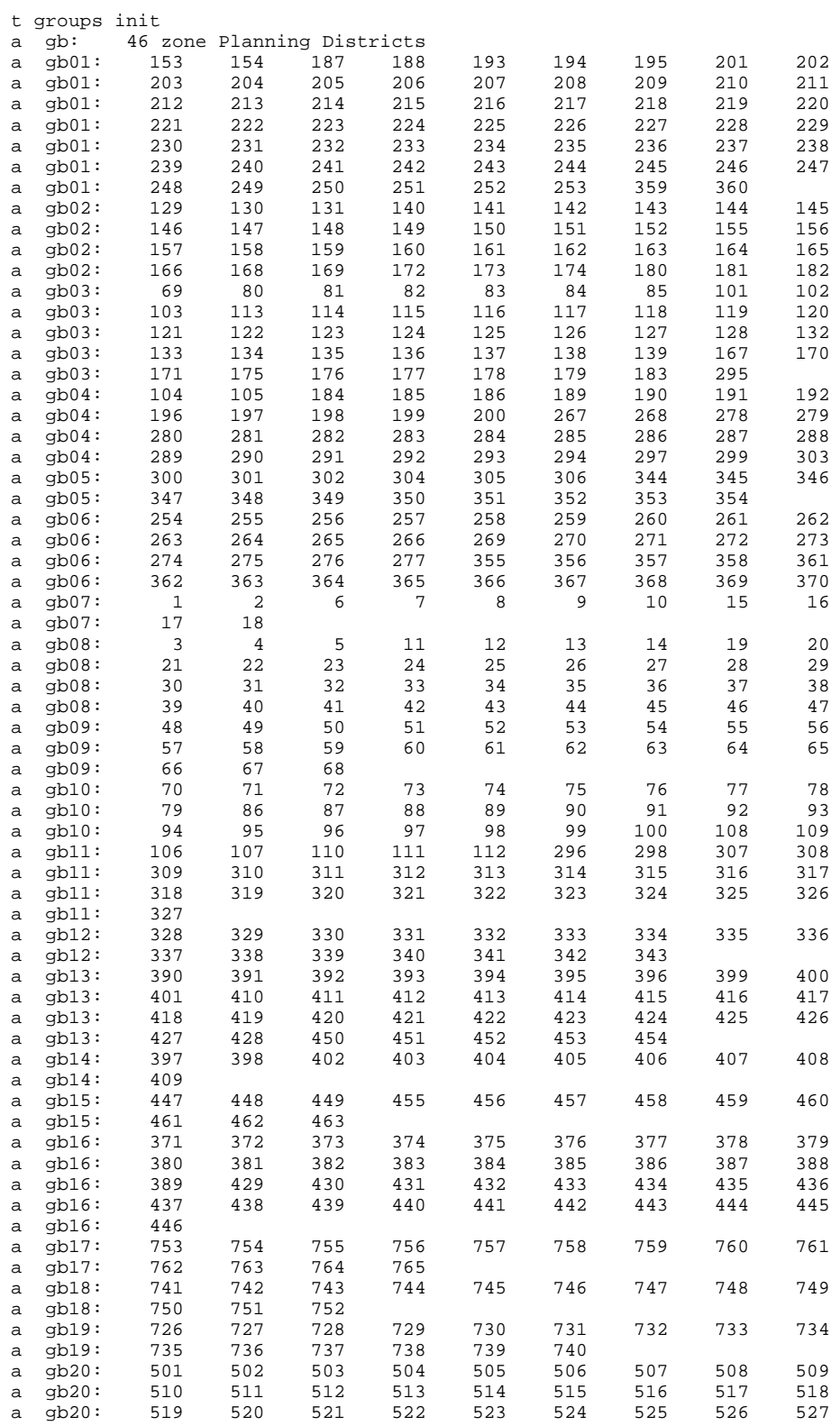

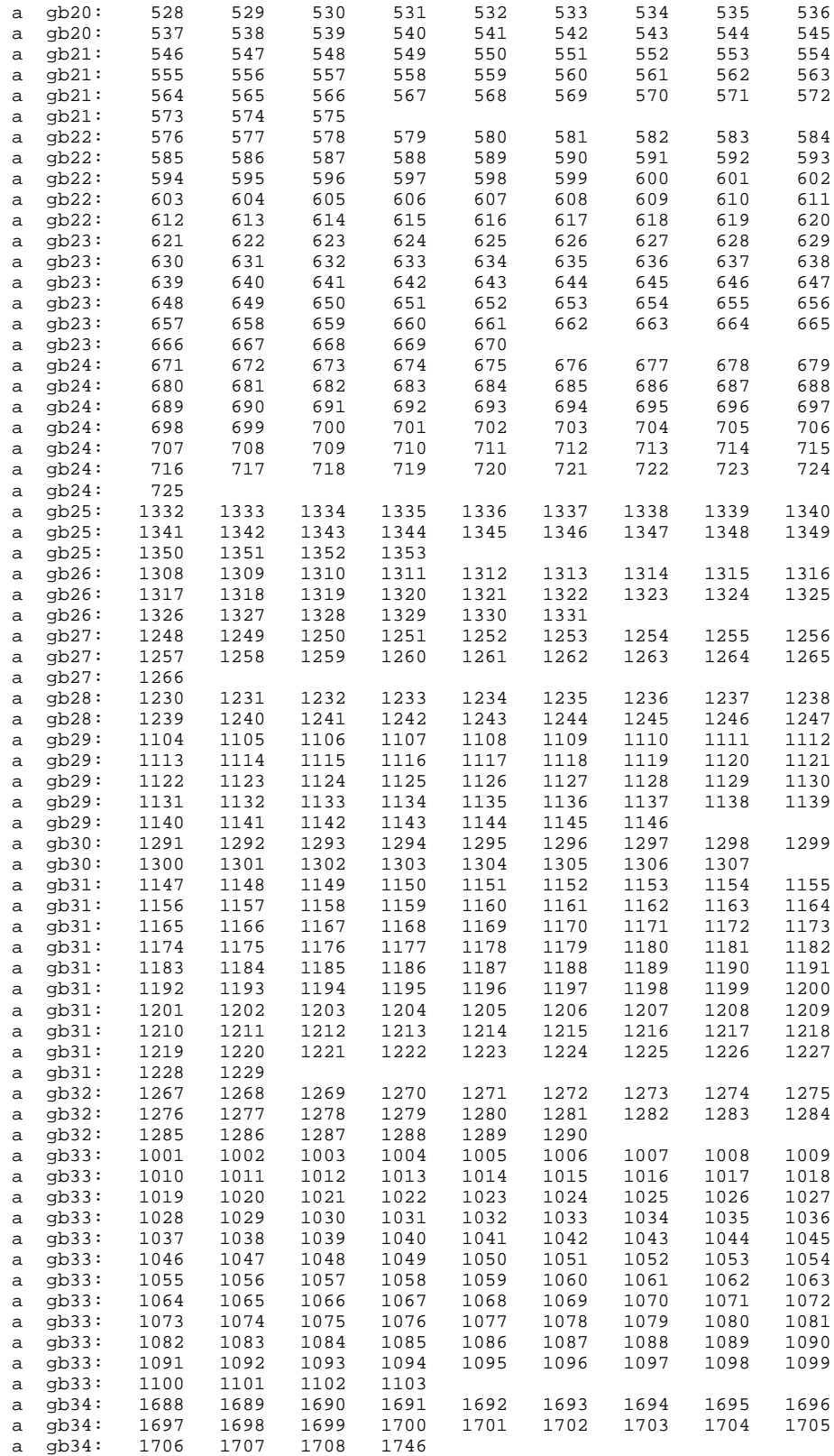

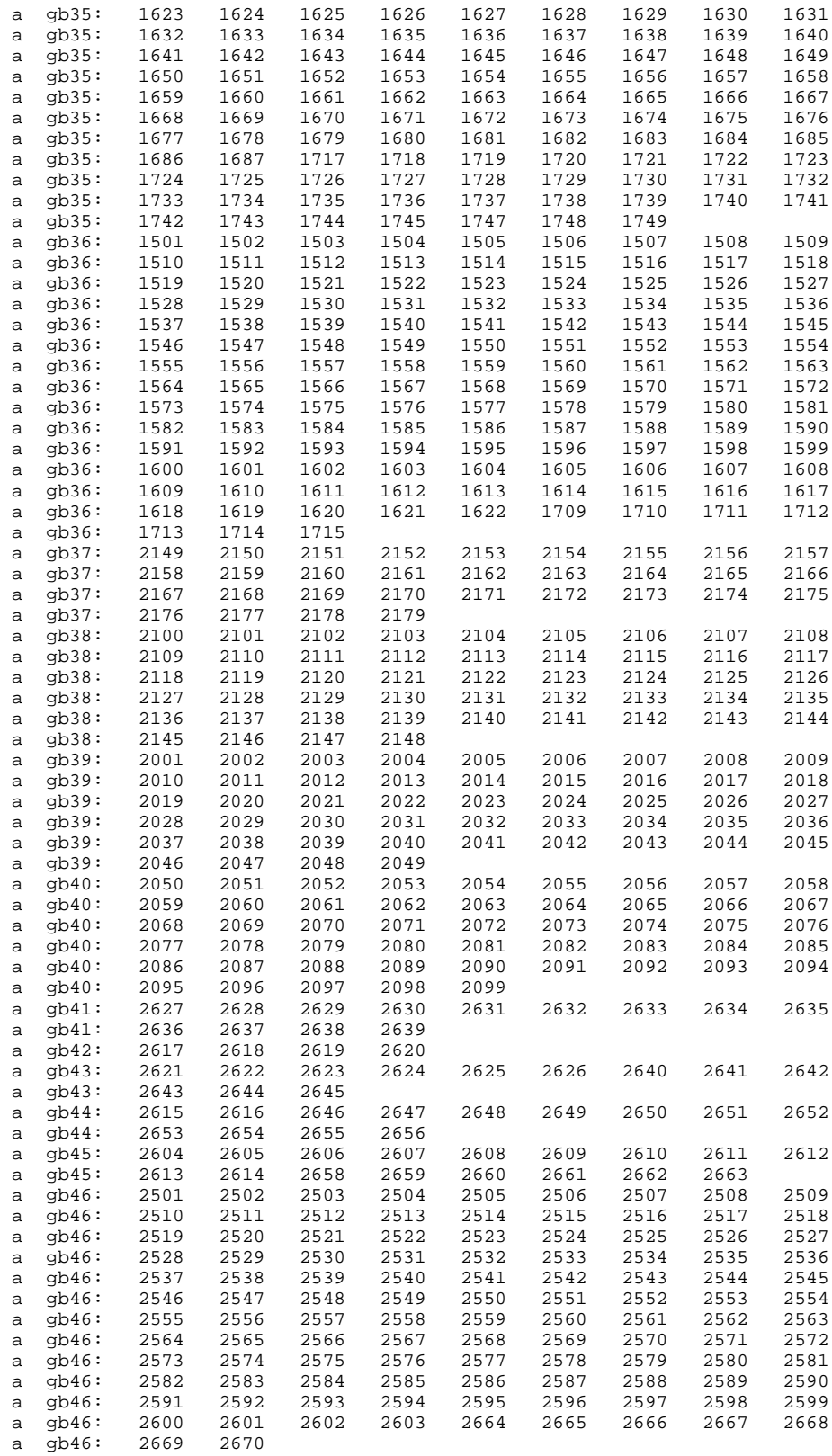

#### **ENSEMBLE GC: 6-ZONE REGIONAL MUNICIPALITY SYSTEM**

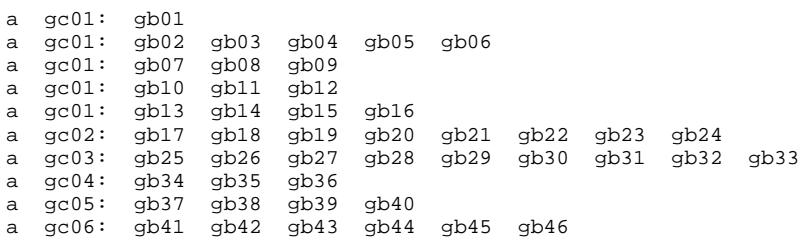

#### **ENSEMBLE GD: 10-ZONE RESULTS AGGREGATION SYSTEM**

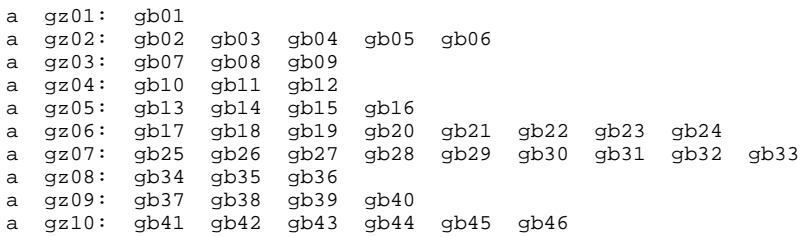

# **APPENDIX C**

### **GTAModel INPUT FILE AND PARAMETER DEFINITIONS**

**MODEL-LEVEL PARAMETERSFile Description Default File/Value Name Format/Contents Per Line** No. of Iterations 3 niter (i2) Forecast year 1996 year (i4) Planning District file MODEL/STATIC/gb.dat .temp/gb.dat Record 1: (i3) -- No. of Planning Districts Remaining records: (2i6) -- 96TTS zone #; PD# Output aggregate zone file MODEL/STATIC/gb.dat .temp/zagg.dat Record 1: (i3) --No. of aggregation zones Remaining records: (2i6) 96TTS zone #; aggregation zone # **DEMOGRAPHIC MODELFile Description Default File/Value Name Format/Contents Per Line** Total Zonal Population File MODEL/STATIC/pop 96.311 .temp/pop.311 EMME/2 batchin file; (1x,i6,8x,f5.0) 96TTS Zone #; Forecast year total population Total Zonal Employment File MODEL/STATIC/emp\_96.311 .temp/emp.311 EMME/2 batchin file; (7x,1x,i6,1x,f5.0) 96TTS Zone #; Forecast year total employment Work at Home Rate File MODEL/STATIC/hwwah\_96.dat .temp/hwwah.dat (2i2,f7.4) PD#; Occ; Avg. fraction of workers in age groups 2-5 working at home by  $occ.$ ; 1 line per occ. HW 24-Hour Trip Rate File MODEL/STATIC/hwrat\_96.dat .temp/hwr24.dat (2i2,4f7.4) PD#; Occ; 24-hour trip rate for workers making an interzonal work trip in age groups 2-5 by occ. group; 1 line per occ. group HW Peak-Period Trip Factor File MODEL/STATIC/hwppf\_96.dat .temp/hwppf.dat (2i2,4f7.4) PD#; Occ; 24-hour to am peak-period trip conversion factors forworkers in age groups 2-5 by occ. group; 1 line per occ. group School Participation Rate File MODEL/STATIC/schpr\_96.dat .temp/schpr.dat (i2,6f7.4) PD#; School participation rate by 6 age groups HS 24-Hour Trip Rate File MODEL/STATIC/hsrat\_96.dat .temp/hsr24.dat (i2,6f7.4) PD#; 24-hr school trip rates by 6 age groups HS Peak-Period Trip Factor File MODEL/STATIC/hsppf\_96.dat .temp/hsppf.dat (i2,6f7.4) PD#; 24-hour to am peak-period trip

conversion

#### factors for students by 6 age groups Population x Age Dist'n File MODEL/STATIC/popage\_96.dat .temp/popage.dat (i2,6f7.4) PD#; Average age distribution by 6 groups:  $[1]$  11-15;  $[2]$  16-18;  $[3]$  19-25;  $[4]$  26-30; [5] 31-65; [6] 66+ Employment x Occ. Dist'n File MODEL/STATIC/empocc\_96.dat .temp/empocc.dat (i2,4f7.4) PD#; Avg. occupation distribution by 4 groups: [1] Prof/Mngmt; [2] General Office; [3] Sales; [4] Mfg. & Other

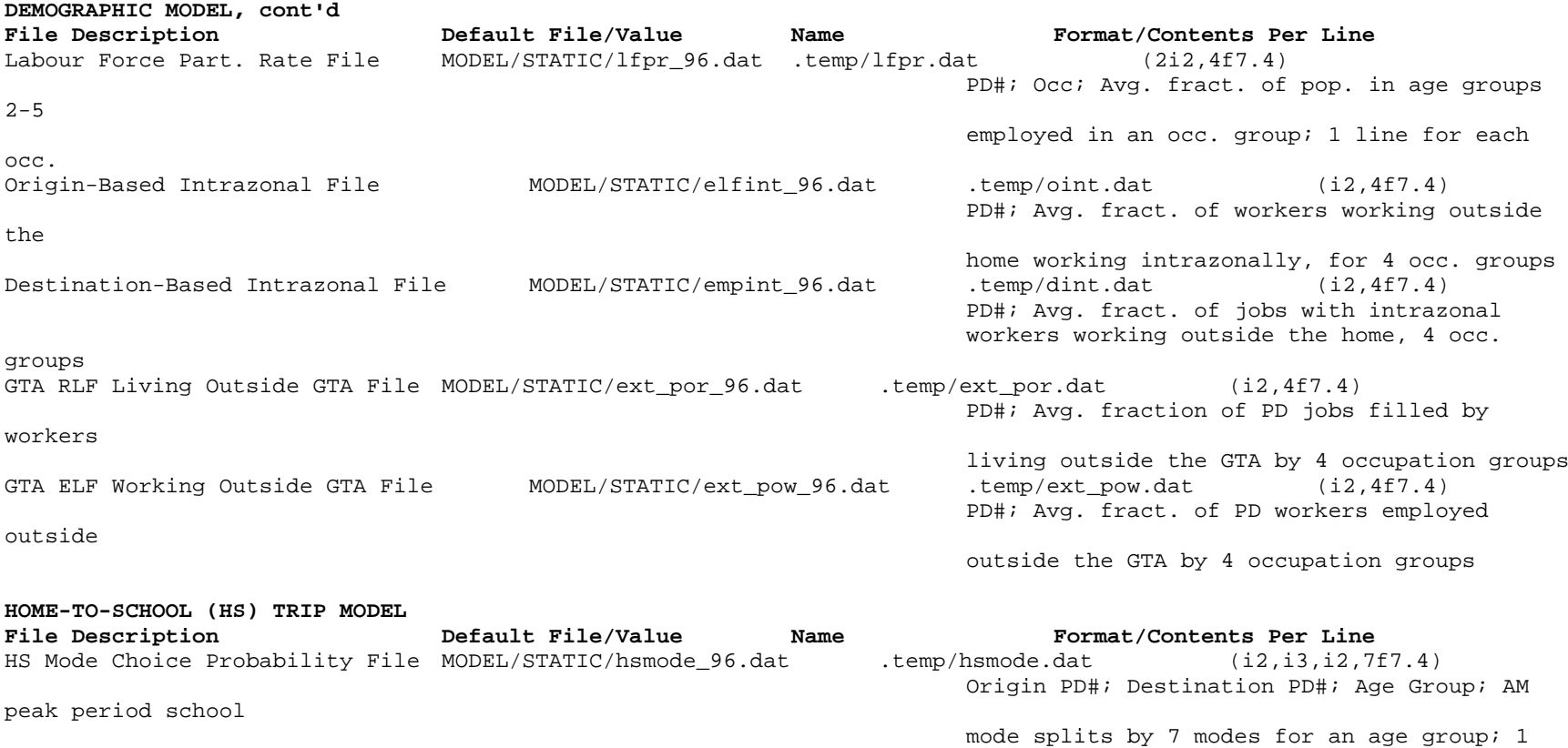

line per age group;

ride;

access; auto drive;

#### **NON-WORK/SCHOOL (NWS) TRIP MODEL**

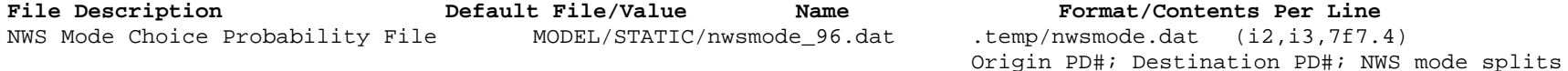

Modes are: auto pass; transit; subway park &

GO-Rail w/ transit access; GO-Rail w/ auto

other (walk, school bus, etc.)

by

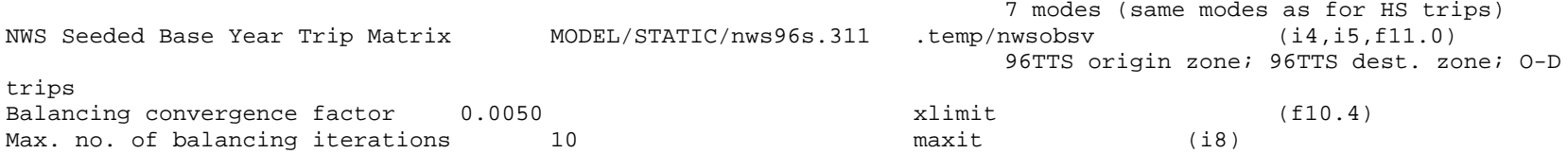

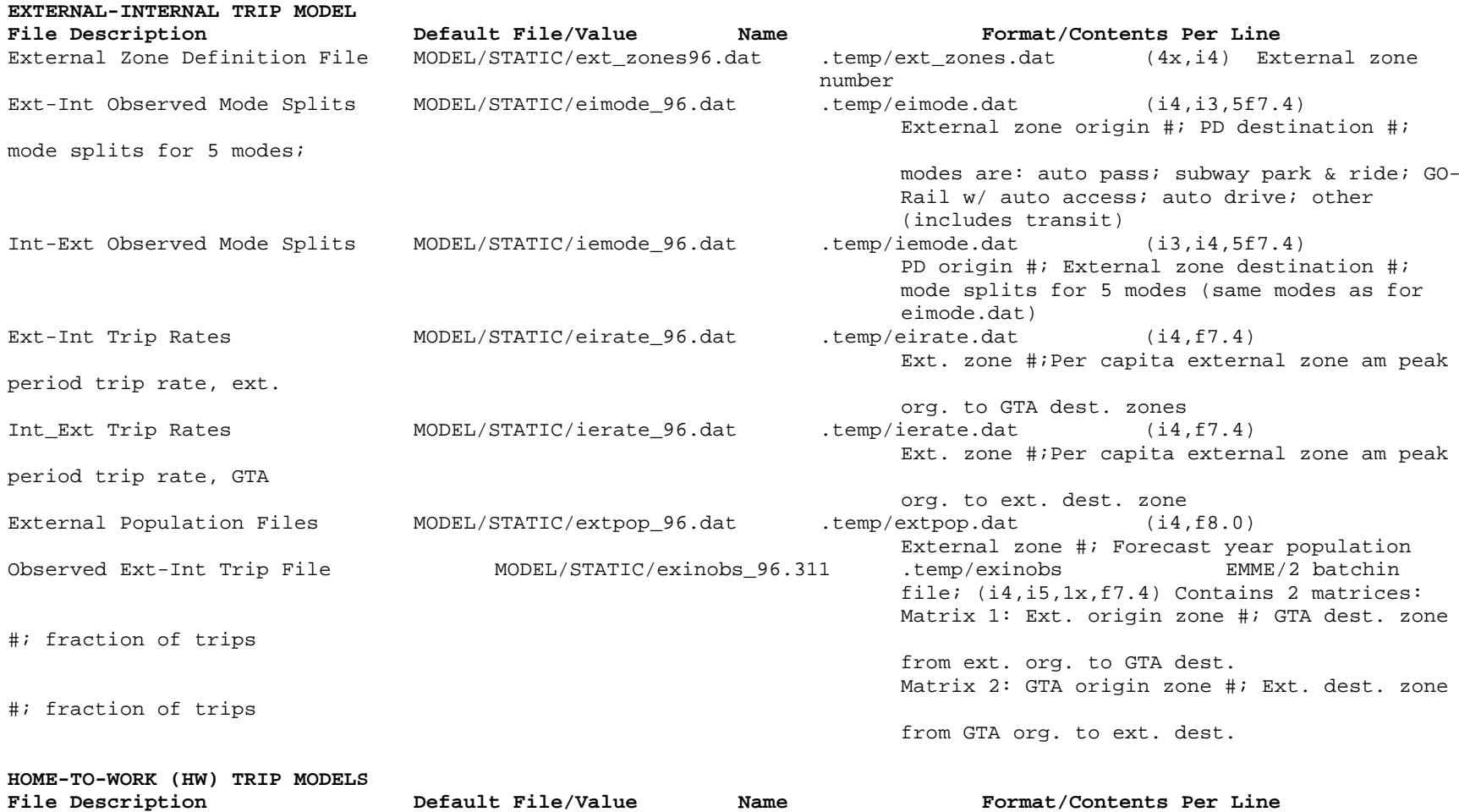

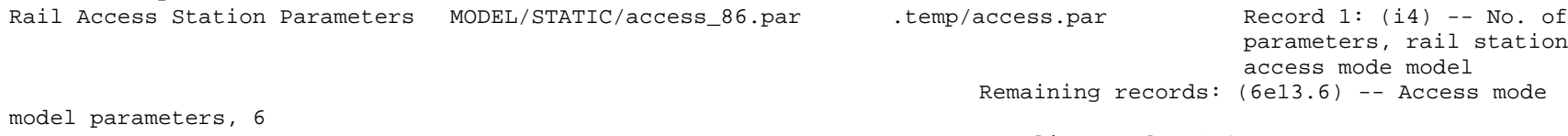

per line, modes 3,4,5

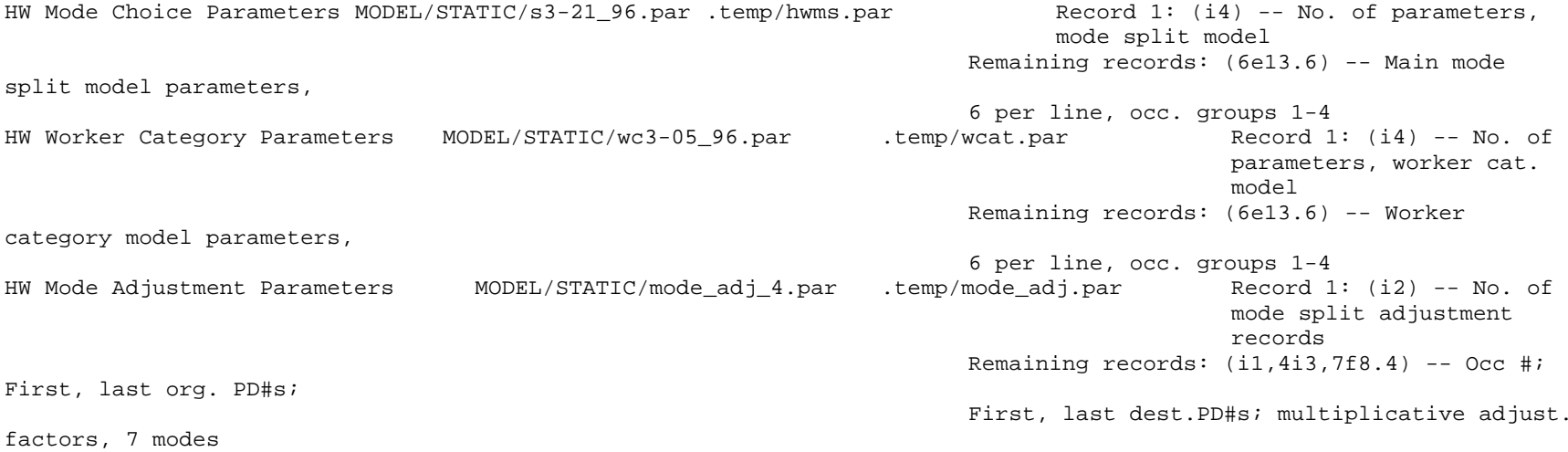

**HOME-TO-WORK (HW) TRIP MODELS, cont'd File Description Default File/Value Name Format/Contents Per Line** HW POR-POW Model Parameters MODEL/STATIC/96-17.par .temp/hwtd.par Record 1: (i2) -- No. of POR-POW dist'n parameters Remaining records: (8x,4f8.5) Parameter values for occ. groups 1-4, grouped by spatial segment Transit Fare Matrix MODEL/STATIC/tfare\_96.311 .temp/tfare.311 EMME/2 batchin file;  $(1x, i6, 5(1x, i6, 1x, f5, 0))$ Origin zone #; 5 pairs per line: Dest. zone #, avg. adult fare (\$) Parking Cost Matrix  $MODEL/STATIC/pkcost_96.311$  .temp/parkcst  $EMME/2$  batchin file; (7x,i7,1x,f8.0) Dest. zone #; Average daily parking cost (\$) GO-Rail Frequency Matrix MODEL/STATIC/freq 96.311 .temp/freq.go EMME/2 batchin file;  $(1x,i6,5(1x,i6,1x,f5.0))$ GO-Rail access station #; 5 pairs per line: GO-Rail egress station #, AM peak period trains travelling from access to egress station GO-Rail Fare Matrix  $MODEL/STATIC/qofare_96.311$  .temp/qfare.311 EMME/2 batchin file;  $(1x,i6,5(1x,i6,1x,f5.0))$ Org. zone #; 5 pairs per line: Dest. zone #, GO-Rail sta-sta fare (\$) GO-Rail Station Data File MODEL/STATIC/gosta\_96.dat .temp/gosta.dat (i7,6x,i4) GO-Rail sta. #; station 96TTS zone #; 1 header line before recordsGO-Rail Line Data File MODEL/STATIC/golines 96.dat .temp/golines.dat Record 1: (i2) -- No. of GO-Rail linesRemaining records: (a12) -- GO-Rail line name GO-Rail Free Transfer File MODEL/STATIC/trfree\_96.dat .temp/trfee.dat (i2,1x,f3.0) PD#; free transfer dummy [0=free; 1=pay] Mode 3,5 Auto Occupancies MODEL/STATIC/aocc35\_96.311 .temp/aoc35.311 EMME/2 batchin file; (4x,i5,1x,f5.2) Subway/GO-Rail acc. sta #; avg. persons/veh for rail auto-accessPOR-POW K-factor File MODEL/STATIC/kfac.96-17.dat .temp/kfac.dat Record 1: (i2) -- No. of K-factors to be readRemaining records: (i2,i3,4f8.5) Org. PD#; Dest. PD#; K-factor

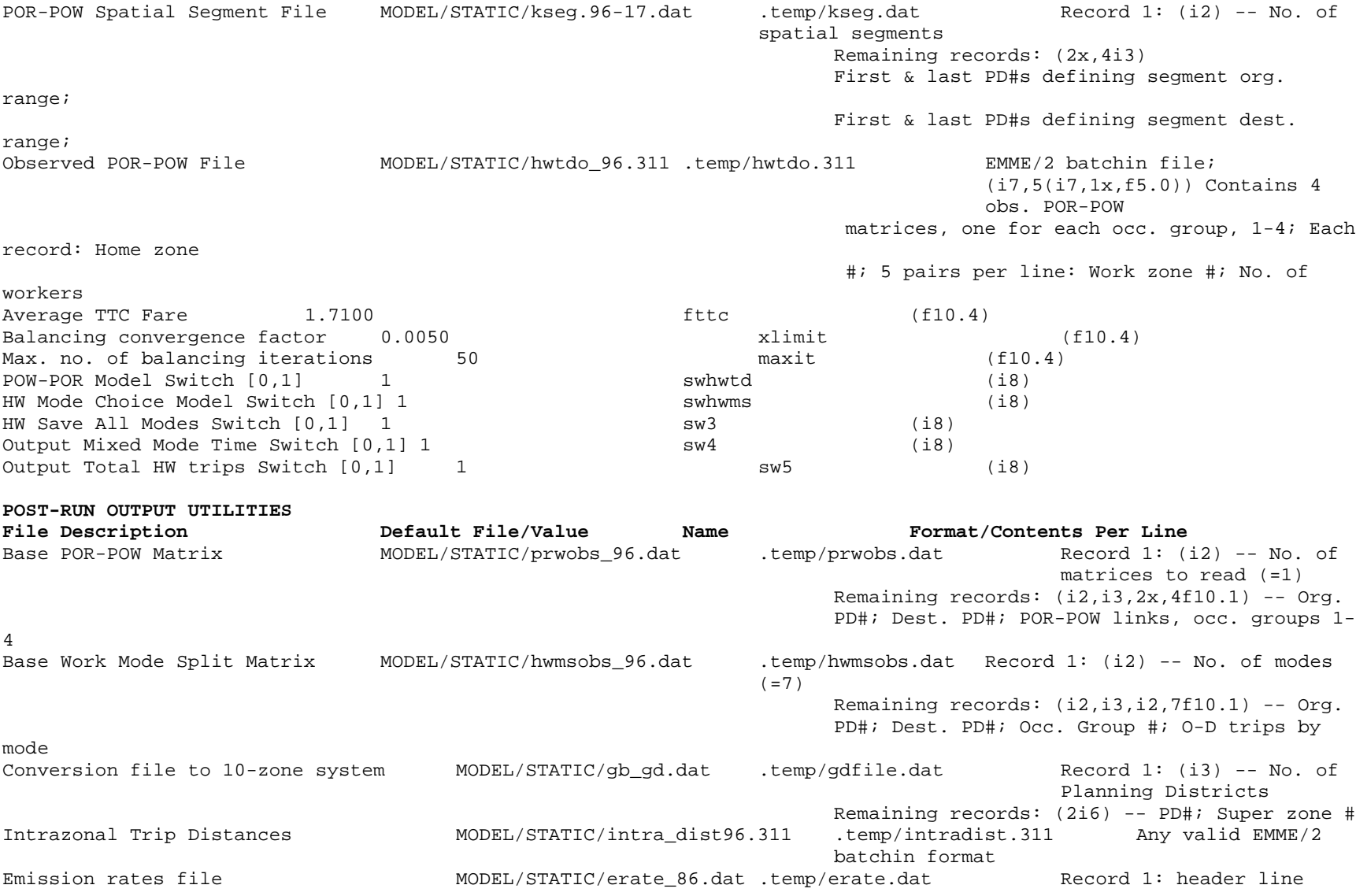

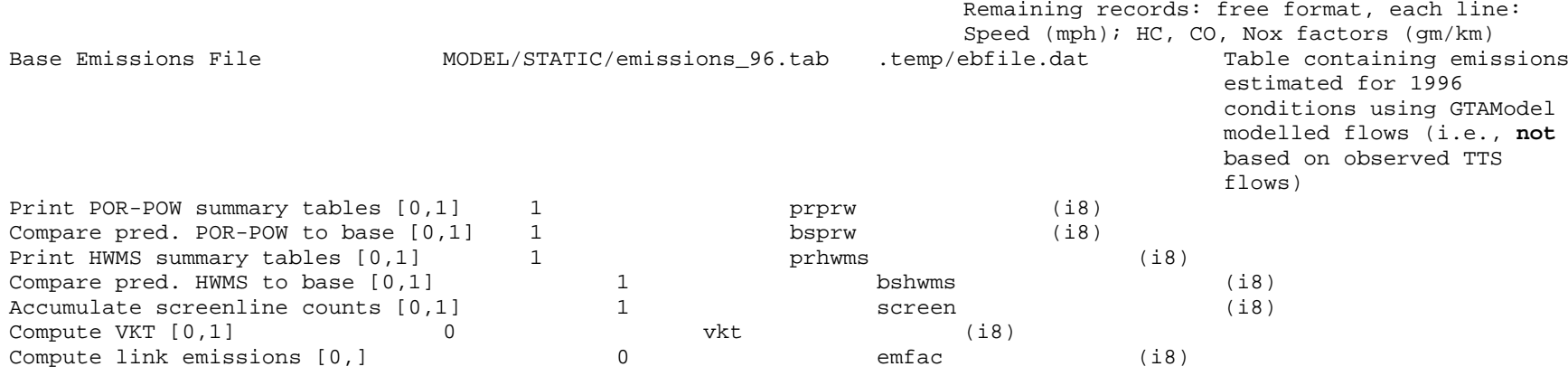

#### **ROAD & TRANSIT NETWORK MACROS**

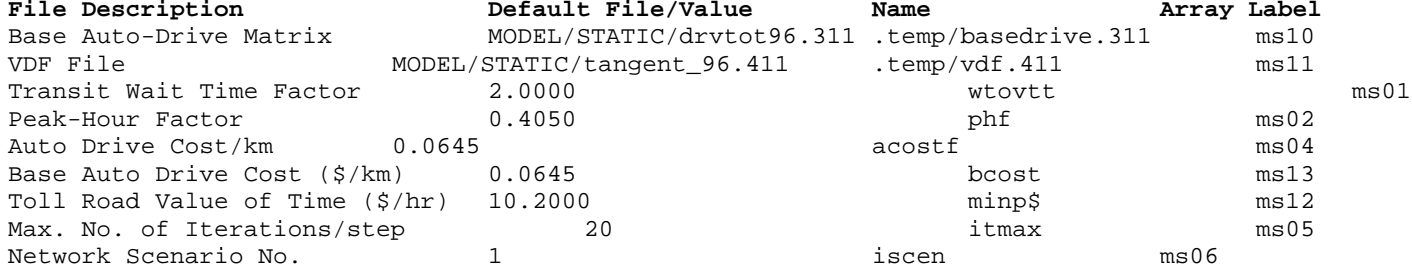

#### **FIXED PARAMETERS**

There are a limited number of fixed or "hard-wired" parameters in the model which are fundamental to the model's construction, and which are not changeable by the user. These are contained in two files. The files and their contents are described below.

#### MODEL/STATIC/fixed\_96.par (Input to gtamodel.out):

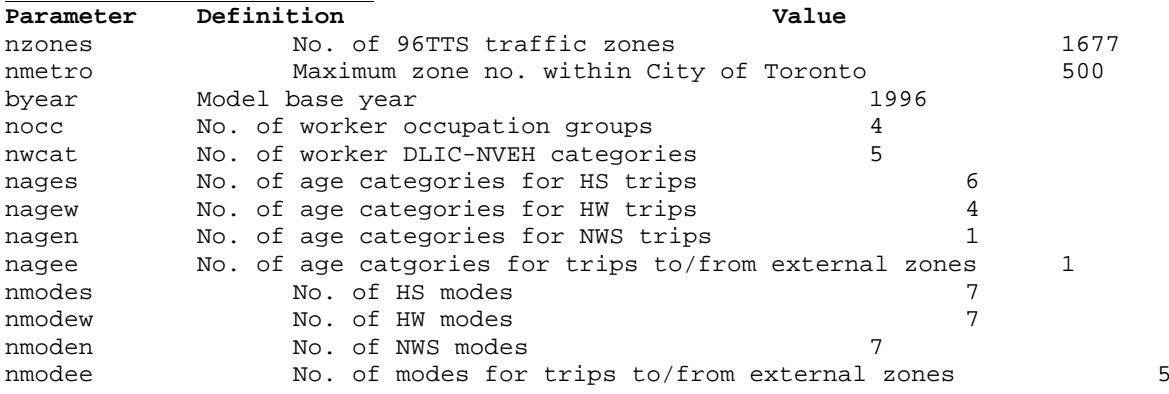

MODEL/STATIC/workfix.par (Input to work.out):

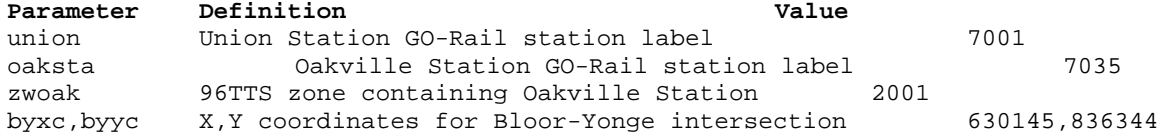

## **APPENDIX D**

# **.temp Intermediate Files**

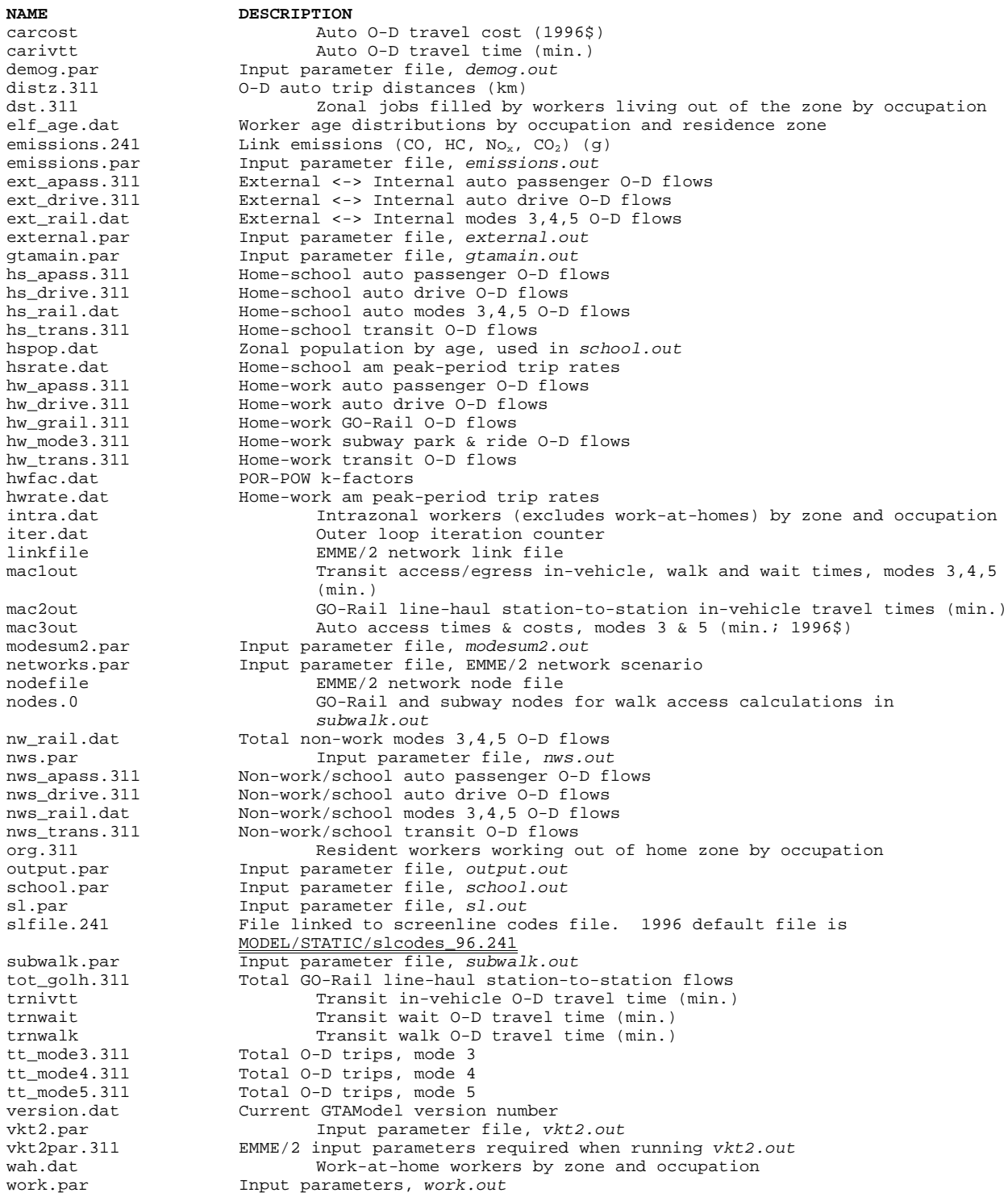

## **APPENDIX E**

# **MR.runname Directory**

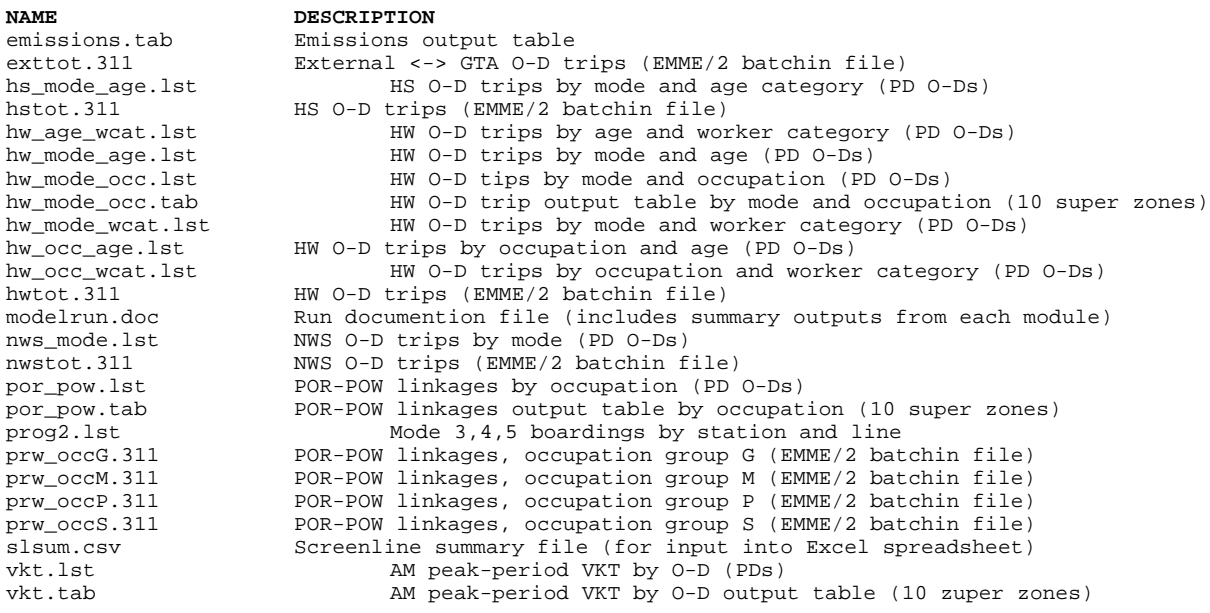

## **APPENDIX F**

# **SAMPLE modelrun.doc FILE**

============================ Thu Jan 11 23:39:12 EST 2001 Base rerun; Misc. small changes; 3 iterations OVERALL MODEL PARAMETERS AND INPUT FILES ======================================== Fixed Parameter File MODEL/STATIC/fixed\_96.par<br>Planning District File MODEL/STATIC/gb.dat Planning District File MODEL/STATIC/gb.dat Output Aggregation File MODEL/STATIC/gb.dat Planning Diversion File<br>
Output Aggregation File<br>
No. of Iterations 3 Forecast Year 1996 DEMOGRAPHIC MODEL Version 2.00 ================================== Total Zonal Population File MODEL/STATIC/pop\_96.311 Total Zonal Employment File MODEL/STATIC/emp\_96.311 Work at Home Rate File MODEL/STATIC/hwwah\_96.dat HW 24-Hour Trip Rate File MODEL/STATIC/hwrat\_96.dat HW Peak-Period Trip Factor File MODEL/STATIC/hwppf\_96.dat School Participation Rate File MODEL/STATIC/schpr\_96.dat HS 24-Hour Trip Rate File MODEL/STATIC/hsrat\_96.dat HS Peak-Period Trip Factor File MODEL/STATIC/hsppf\_96.dat Population x Age Dist'n File MODEL/STATIC/popage\_96.dat Employment x Occ. Dist'n File MODEL/STATIC/empocc\_96.dat Labour Force Part. Rate File MODEL/STATIC/lfpr\_96.dat Origin-Based Intrazonal File MODEL/STATIC/elfint\_96.dat Destination-Based Intrazonal File MODEL/STATIC/empint\_96.dat GTA Workers Living Outside GTA File MODEL/STATIC/ext\_por\_96.dat<br>GTA ELF Working Outside GTA File MODEL/STATIC/ext\_pow\_96.dat GTA ELF Working Outside GTA File HOME-TO-SCHOOL (HS) TRIP MODEL Version 2.00 =============================================== HS Mode Choice Probability File MODEL/STATIC/hsmode\_96.dat NON-WORK/SCHOOL (NWS) TRIP MODEL Version 2.00 ================================================= NWS Mode Choice Probability File MODEL/STATIC/nwsmode\_96.dat NWS Seeded Base Year Trip Matrix MODEL/STATIC/nws96s.311 Balancing convergence factor 0.0050 Max. no. of balancing iterations 10 EXTERNAL-INTERNAL TRIP MODEL Version 2.00 ============================================= External Zone Definition File MODEL/STATIC/ext\_zones96.dat<br>Ext-Int Observed Mode Splits MODEL/STATIC/eimode\_96.dat Ext-Int Observed Mode Splits MODEL/STATIC/eimode\_96.dat Int-Ext Observed Mode Splits MODEL/STATIC/iemode\_96.dat Ext-Int Trip Rates MODEL/STATIC/eirate\_96.dat Int\_Ext Trip Rates MODEL/STATIC/ierate\_96.dat External Population Files<br>
MODEL/STATIC/extpop\_96.dat Observed Ext-Int Trip File MODEL/STATIC/exinobs\_96.311 HOME-TO-WORK (HW) TRIP MODELS Version 2.00 ============================================== Rail Access Station Parameters MODEL/STATIC/access\_86.par<br>HW Mode Choice Parameters MODEL/STATIC/s3-21 96.par HW Mode Choice Parameters MODEL/STATIC/s3-21\_96.par HW Worker Category Parameters MODEL/STATIC/wc3-05\_96.par HW Mode Adjustment Parameters MODEL/STATIC/mode\_adj\_4.par HW POR-POW Model Parameters MODEL/STATIC/96-17.par Transit Fare Matrix MODEL/STATIC/tfare\_96.311 Parking Cost Matrix MODEL/STATIC/pkcost\_96.311 GO-Rail Frequency Matrix MODEL/STATIC/freq\_96.311 GO-Rail Fare Matrix MODEL/STATIC/gofare\_96.311 GO-Rail Station Data File MODEL/STATIC/gosta\_96.dat GO-Rail Line Data File MODEL/STATIC/golines\_96.dat GO-Rail Free Transfer File MODEL/STATIC/trfree\_96.dat<br>Mode 3,5 Auto Occupancies MODEL/STATIC/aocc35\_96.311 Mode 3,5 Auto Occupancies<br>POR-POW K-factor File POR-POW K-factor File MODEL/STATIC/kfac\_96new.dat POR-POW Spatial Segment File MODEL/STATIC/kseg.96-17.dat Observed POR-POW File MODEL/STATIC/hwtdo\_96.311<br>Average TTC Fare 1.7100 Average TTC Fare

Balancing convergence factor 0.0050 Max. no. of balancing iterations 50<br>DOW-DOP Model Switch [0, 1] 1 POW-POR Model Switch [0,1] HW Mode Choice Model Switch [0,1] 1<br>HW Save All Modes Switch [0,1] 1 HW Save All Modes Switch [0,1] Output Mixed Mode Time Switch [0,1] 1<br>Output Total HM trips Switch [0,1] 1 Output Total HW trips Switch [0,1] POST-RUN OUTPUT UTILITIES Version 2.00 ========================================== Base POR-POW Matrix MODEL/STATIC/prwobs\_96.dat Base Work Mode Split Matrix MODEL/STATIC/hwmsobs\_96.dat Conversion file to 10-zone system MODEL/STATIC/gb\_gd.dat<br>Intrazonal Trip Distances MODEL/STATIC/intra\_dist96.311 Intrazonal Trip Distances<br>Emission rates file Emission rates file MODEL/STATIC/erate\_86.dat Print POR-POW summary tables [0,1] 1 Compare pred. POR-POW to base [0,1] 1<br>Print HWMS summary tables [0.1] 1 Print HWMS summary tables  $[0,1]$  1<br>Compare pred. HWMS to base  $[0,1]$  1 Compare pred. HWMS to base [0,1] 1<br>Accumulate screenline counts [0.1] 1 Accumulate screenline counts [0,1] Compute VKT [0,1] 1<br>Compute link emissions [0.1] 1 Compute link emissions  $[0,1]$ ROAD & TRANSIT NETWORK MACROS Version 2.00 ============================================== Base Auto-Drive Matrix VDF File MODEL/STATIC/tangent\_96.411 Transit Wait Time Factor 1997 2.0000<br>Peak-Hour Factor 1997 0.4050 Peak-Hour Factor 0.4050<br>Auto Drive Cost (\$/km) 0.0645 Auto Drive Cost (\$/km) 0.0645<br>Base Auto Drive Cost (\$/km) 0.0645 Base Auto Drive Cost (\$/km) 0.0645<br>Toll Road Value of Time (\$/hr) 10.2000 Toll Road Value of Time  $(\frac{2}{\pi})$ Max. No. of Iterations/step 20 Network Scenario No. 1 GTAMODEL Version 2.00 Beginning Execution. ========================================== Procedure MACRO.0 beginning execution. Version No.: 2.00 Read road volume-delay function file .temp/vdf.411 Model run initialization (Macro.0) completed Procedure MACRO.1 beginning execution. Version No.: 2.00 Transit assignment (Macro.1) completed Procedure MACRO.2 beginning execution. Version No.: 2.00 Peak-Hour Veh. Trips Assigned = 670373.875<br>Avg. Veh. 0-D Travel Time, This Iteration = 17.741964 Avg. Veh. O-D Travel Time, This Iteration Fixed demand road assignment (Macro.2) completed Program SUBWALK.F beginning execution. Version No.: 2.00 Program SUBWALK.F completed. Program DEMOG.F beginning execution. Version No.: 2.00 Read file ./.temp/pop.311 Read file .temp/popage.dat POPULATION BY AGE GROUP TOTAL 11-15 319055.2 16-18 189136.3 19-25 434694.2 26-30 418870.8 31-65 2352316.8 66+ 462186.8 Total Population (all ages) 4926355.0 Read file ./.temp/emp.311 Read file .temp/empocc.dat Read file .temp/ext\_por.dat

Read file .temp/dint.dat

```
Read file .temp/lfpr.dat 
Read file .temp/hwwah.dat 
Read file .temp/oint.dat 
Read file .temp/ext_pow.dat 
ELF & EMP BY OCCUPATION GROUP<br>TOTAL TOTAL INT
TOTAL TOTAL INTRA-GTA INTRA-GTA BALANCED<br>OCC RAW ELF RAW EMP RAW ELF RAW EMP ELF & EMP
        RAW ELF RAW EMP RAW ELF RAW EMP ELF & EMP (INTERNAL)
 P 984715.8 982889.0 948346.2 948309.9 948328.1
 G 332132.2 334581.3 326033.9 326027.9 326030.9
 S 566447.1 555400.2 540394.1 540409.4 540401.8
 M 536514.4 521348.6 495714.2 495694.5 495704.3
Total 2419809.5 2394219.0 2310488.5 2310441.5 2310465.0
OCC WORK AT INTRA EXTERNAL EXTERNAL INTERNAL INTERNAL
 HOME ZONAL POW POR ELF EMP
 P 47960.6 41313.8 36368.4 34530.4 859053.2 859102.3
 G 6654.8 11182.4 6097.9 8549.4 308193.6 308197.5
 S 25009.5 32316.6 26054.0 14958.8 483075.2 483106.8
 M 22614.9 20956.2 40798.2 25629.3 452134.9 452157.9
Total 102239.8 105768.9 109318.5 83667.9 2102457.0 2102564.8
Read file .temp/hwr24.dat 
Read file .temp/hwppf.dat 
AVERAGE HW TRIP RATES BY OCC & AGE
OCC 16-18 19-25 26-30 31-65
 P 0.0874 0.6646 0.7445 0.7432
 G 0.0439 0.5956 0.7411 0.7406
 S 0.0290 0.3380 0.5803 0.6320
 M 0.2122 0.6110 0.7316 0.7197
Read file .temp/schpr.dat 
Read file .temp/hsr24.dat 
Read file .temp/hsppf.dat 
AVERAGE HS TRIP RATES BY AGE
11-15 0.9170
16-18 0.8037
19-25 0.1698
26-30 0.0284
31-65 0.0087
66+ 0.0018
Program DEMOG.F completed.
Program SCHOOL.F beginning execution. Version No.: 2.00
Read file .temp/hsrate.dat 
Read file .temp/hspop.dat 
Read file MODEL/STATIC/hsobs96_1.311
Read file MODEL/STATIC/hsobs96_2.311
Read file MODEL/STATIC/hsobs96_3.311
Read file MODEL/STATIC/hsobs96_4.311
Read file MODEL/STATIC/hsobs96_5.311
Read file MODEL/STATIC/hsobs96_6.311
HS Trips by Mode and Age:
                               Age Group<br>2 3
Mode 1 2 3 4 5 6 \text{Total}Auto Passenger 56984.5 37004.9 10773.7 885.4 1685.5 130.2 107464.6
Transit Allway 39040.5 39942.2 29067.3 5276.5 7453.6 165.6 120945.6<br>Subway P&R 468.0 499.0 1819.8 145.1 197.8 0.0 3129.7
Subway P&R 468.0 499.0 1819.8 145.1 197.8 0.0 3129.7
\begin{array}{cccc} 60.6 & 86.7 & 532.8 & 100.7 \\ -60.6 & 86.7 & 532.8 & 100.7 \\ \hline \end{array}GO-5 107.4 151.6 815.9 183.6 39.3 24.1 1321.8<br>Auto Drive 0.0 10238.6 20666.5 3661.3 7631.7 179.1 42377.3
                0.0 10238.6 20666.5 3661.3 7631.7 179.1 42377.3<br>114726.3 46536.9 7584.9 1316.8 2415.8 315.6 172896.1
Other 114726.3 46536.9 7584.9 1316.8 2415.8 315.6 172896.1<br>Interzonals 211387.4 134460.4 71261.2 11569.4 19473.3 814.6 448958.1
              211387.4 134460.4 71261.2 11569.4 19473.3
Intrazonals 81169.3 17510.6 2539.9 296.9 889.3 19.9 102426.0
               Total Trips 292568.9 151998.7 73828.3 11879.6 20373.2 838.0 551487.2
```
Total HS rail records written= 2158 Program SCHOOL.F completed. Program NWS.F beginning execution. Version No.: 2.00 Read file ./.temp/pop.311 Read file ./.temp/emp.311 Read file ./.temp/nwsobsv Raw NWS Origins 412403.6 Raw NWS Destinations 412177.4<br>Balanced NWS Total 412290.5 Balanced NWS Total Bi-proportional balancing NWS matrix Maximum iterations= 10<br>Error Tolerance= 0.0050 Error Tolerance= Iteration No. 1 Maximum Error=85.51944 j,b,d= 741 86.5 84.5<br>Iteration No. 2 Maximum Error=72.94038 j,b,d= 1022 73.9 101.6 Iteration No. 2 Maximum Error=72.94038 j,b,d= 1022 73.9 101.6 Iteration No. 3 Maximum Error=70.71909 j,b,d= 1022 71.7 101.6 Iteration No. 4 Maximum Error=70.67759 j,b,d= 1022 71.7 101.6 Iteration No. 5 Maximum Error=70.67694 j,b,d= 1022 71.7 101.6 Iteration No. 6 Maximum Error=70.67693 j,b,d= 1022 71.7 101.6 Iteration No. 7 Maximum Error=70.67693 j,b,d= 1022 71.7 101.6 Iteration No. 8 Maximum Error=70.67693 j,b,d= 1022 71.7 101.6 Iteration No. 9 Maximum Error=70.67693 j,b,d= 1022 71.7 101.6 Iteration No. 10 Maximum Error=70.67693 j,b,d= 1022 71.7 101.6 Matrix balanced. Auto Passenger 33176.2 Transit Allway 18922.9 Subway P&R 548.0<br>
GO-4 359.7  $GO-4$  359.7<br> $GO-5$  534.4  $534.4$ <br>300309.8 Auto Drive Other 6834.2<br>Interzonals 360677.7 Interzonals 360677.7<br>Intrazonals 51229.1 Intrazonals 51229.1<br>Total Trips 412290.2 Total Trips Total NWS rail records written= 1923 Program NWS.F completed. Program EXTERNAL.F beginning execution. Version No.: 2.00 Finished reading file .temp/eirate.dat Finished reading file .temp/ierate.dat Read file ./.temp/exinobs Finished reading file .temp/extpop.dat External Zone Inputs: POP EIRATE IERATE 1 0. 0.0000 0.0000 2 13913. 0.0588 0.0659 3 114066. 0.0223 0.0091 4 13642. 0.0841 0.0082 5 45717. 0.0495 0.0175 6 8886. 0.0611 0.0235 7 45405. 0.1899 0.0278 8 47139. 0.1186 0.0166 9 75326. 0.0555 0.0185 10 27515. 0.0294 0.0241 11 0. 0.0000 0.0000 12 23452. 0.1461 0.0491  $0. 0.0000 0.0000$  14 100610. 0.0461 0.0274 15 16080. 0.1853 0.0279 16 23160. 0.0233 0.0034 17 97512. 0.0364 0.0208 18 304632. 0.0117 0.0084 19 0. 0.0000 0.0000<br>20 0. 0.0000 0.0000 0. 0.0000 0.0000 21 37997. 0.1370 0.0325 22 264061. 0.0176 0.0118 23 66409. 0.0109 0.0057

 24 33245. 0.0439 0.0114 25 0. 0.0000 0.0000<br>26 0. 0.0000 0.0000 26 0. 0.0000 0.0000 External Trips by Mode Mode Ext-Int Int-Ext<br>Auto Passenger 5945.4 2192. 5945.4 2192.5<br>212.0 0.0 Subway P&R 212.0 0.0<br>
GO-5 640.4 0.0 GO-5 640.4<br>Auto Drive 48480.6 48480.6 18123.9 Other 1943.4 980.8<br>Interzonals 57222.0 21297.1 Interzonals 57222.0 21297.1 Total Trips 57251.3 21297.0 Total External rail records written= 195 Program EXTERNAL.F completed. Program SUMRAIL.F beginning execution. Version No.: 2.00 End of file for file: .temp/nws\_rail.dat No. of records read= 1923 End of file for file: .temp/hs\_rail.dat No. of records read= 2158 No. of records written= 4063 No. of combined records= 18 Program SUMRAIL completed. ==================================== Fri Jan 12 01:01:59 EST 2001 Beginning outer loop iteration no. 1 Program WORK.F beginning execution. Version No.: 2.00 Read file ./.temp/work.par Read file MODEL/STATIC/workfix.par Read file nodefile. Read file ext\_zones.dat Total centroids= 1765 Total GO-Rail stations= 49 Total subway park&ride stations= 13 Total external zones= 26 Number of GO-Rail lines= 6<br>Number of subway lines with p&r= 4 Number of subway lines with p&r= 4 Read file ./.temp/mac1out Read file ./.temp/mac2out Read file ./.temp/mac3out Read file ./.temp/freq.go Read file .temp/tfare.311 Read file .temp/gfare.311 Read file ./.temp/parkcst Read file .temp/aoc35.311 Read file ./.temp/carivtt Read file ./.temp/carcost Read file ./.temp/trnivtt Read file ./.temp/trnwalk Read file ./.temp/trnwait Read file walksta.dat. Read file gosta.dat. Read file elf\_age.dat. Read file gb.dat. Read file zagg.dat. Read file lines.go. Read file hwrate.dat. Read file trfree.dat. Read file .temp/access.par Read file .temp/hwms.par Read file .temp/wcat.par Read file .temp/mode\_adj.par Read file ./.temp/org.311 Read file ./.temp/dst.311 WORKERS BY AGE AND OCCUPATION

OCC Age<19 19-25 26-30 Age>30 Total

 1 2157.4 61368.1 127928.7 671934.4 863388.7 2 5188.2 42692.3 48861.1 212485.1 309226.7 3 34056.8 100269.1 65564.2 286710.8 486600.8 4 6390.0 49875.1 62395.2 335556.1 454216.6 Total 47792.4 254204.6 304749.3 1506686.4 2113432.8 Read file .temp/kfac.dat Read file .temp/kseg.dat Read file .temp/hwtd.par Read file .temp/nw\_rail.dat Beginning HWTD calculations Starting processing for origin= 1 ... Starting processing for origin= 1600 Balancing POR-POW matrix for occ=1 Maximum iterations= 50 Error Tolerance= 0.0050 Iteration No. 1 Maximum Error= 6.19687 ... Iteration No. 32 Maximum Error= 0.00499 Matrix balanced. Finished writing file MR.test7/prw\_occP.311 Total residual trips not written to file= 960.68597 Total trips computed within WORK.F= 855638.8<br>Total trips written to file= 855581.4 Total trips written to file= Balancing POR-POW matrix for occ=2 Maximum iterations= 50 Error Tolerance= 0.0050 Iteration No. 1 Maximum Error=14.10464 ... Iteration No. 24 Maximum Error= 0.00467 Matrix balanced. Finished writing file MR.test7/prw\_occG.311 Total residual trips not written to file= 1072.98914 Total trips computed within WORK.F= 306886.2 Total trips written to file= 306734.3 Balancing POR-POW matrix for occ=3 Maximum iterations= 50 Error Tolerance= 0.0050 Iteration No. 1 Maximum Error=11.82243 ... Iteration No. 50 Maximum Error= 0.00726 Balancing terminating at maximum number of iterations. Finished writing file MR.test7/prw\_occS.311 Total residual trips not written to file= 1015.90564 Total trips computed within WORK.F= Total trips written to file= 481172.5 Balancing POR-POW matrix for occ=4 Maximum iterations= 50 Error Tolerance= 0.0050 Iteration No. 1 Maximum Error=20.88669 ... Iteration No. 33 Maximum Error= 0.00491 Matrix balanced. Finished writing file MR.test7/prw\_occM.311 Total residual trips not written to file= 1106.57410 Total trips computed within WORK.F= 450372.5<br>Total trips written to file= 450253.9 Total trips written to file= TOTAL POR-POW FLOWS BY ORIGIN, DESTINATION & OCCUPATION OCC 0SUM DSUM<br>1 863393.9 859104.1 1 863393.9 859104.1<br>2 309229.3 308197.4 2 309229.3 308197.4 3 486592.8 483106.5 4 454217.3 452157.2 Total 2113433.5 2102565.2 Beginning HWMS calculations Starting processing for origin= 1

Starting processing for origin= 1600

...

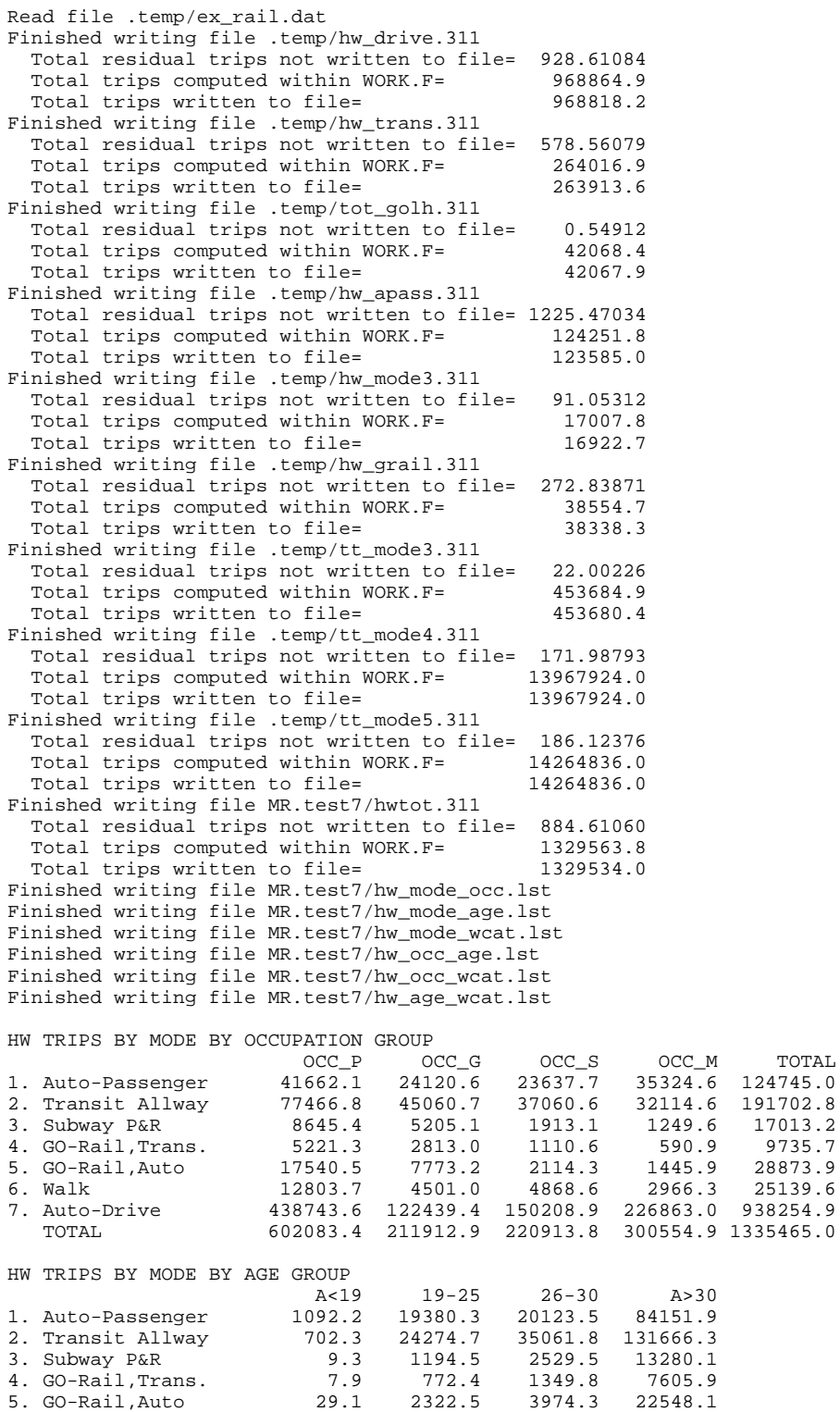

6. Walk 122.2 2934.4 4562.1 17521.3

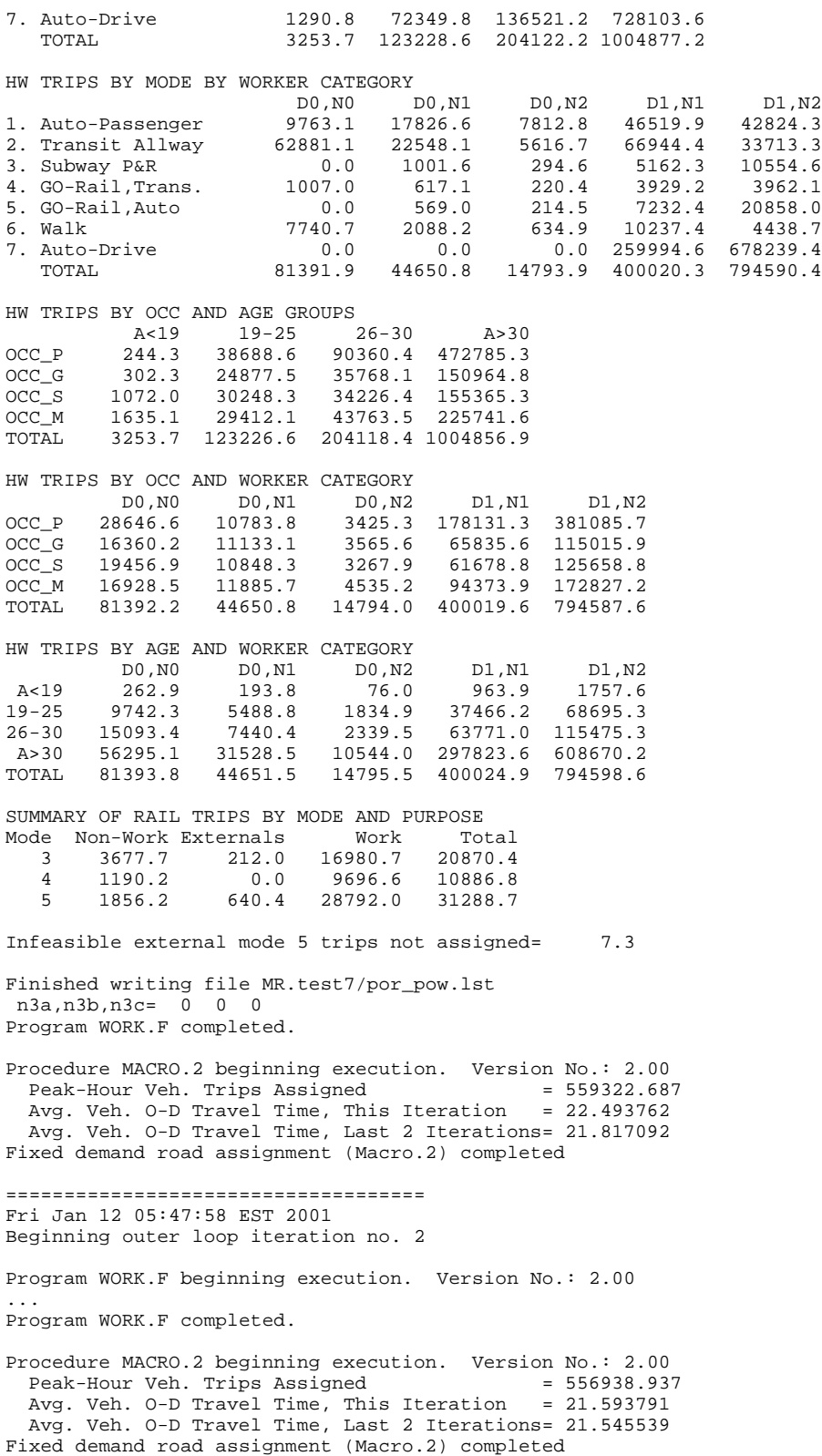

====================================

Fri Jan 12 09:22:55 EST 2001 Beginning outer loop iteration no. 3 Program WORK.F beginning execution. Version No.: 2.00 ... HW TRIPS BY MODE BY OCCUPATION GROUP<br>OCC POCC G OCC\_P OCC\_G OCC\_S OCC\_M TOTAL 1. Auto-Passenger 41033.4 23728.3 23318.4 35094.6 123174.8 2. Transit Allway 79686.4 45930.3 37906.9 32916.1 196439.6 3. Subway P&R 8776.7 5215.3 1934.1 1273.1 17199.2 4. GO-Rail,Trans. 5573.7 2953.2 1178.2 624.0 10329.2 5. GO-Rail,Auto 18301.3 7954.1 2196.2 1448.6 29900.2 6. Walk 13021.1 4590.5 4972.0 3053.5 25637.1 7. Auto-Drive 435296.5 121334.0 148757.1 225862.0 931249.6 TOTAL 601689.1 211705.8 220262.8 300272.1 1333929.9 HW TRIPS BY MODE BY AGE GROUP<br>A<19 A<19 19-25 26-30 A>30 1. Auto-Passenger 1084.1 19103.8 19846.8 83142.6 2. Transit Allway 717.3 24823.3 35904.9 134996.4 3. Subway P&R 9.3 1198.6 2557.0 13434.5 4. GO-Rail,Trans. 8.5 820.6 1429.7 8070.6 5. GO-Rail,Auto 29.1 2395.8 4103.5 23372.0 6. Walk 125.0 2990.2 4647.4 17874.8 7. Auto-Drive 1283.7 71607.1 135352.7 723016.4 TOTAL 3257.0 122939.4 203842.0 1003907.3 HW TRIPS BY MODE BY WORKER CATEGORY<br>DO NO DO NO D0,N0 D0,N1 D0,N2 D1,N1 D1,N2 1. Auto-Passenger 9540.5 17586.4 7759.4 45927.1 42363.2 2. Transit Allway 63876.3 23018.8 5744.9 68863.9 34937.0 3. Subway P&R 0.0 997.6 292.7 5211.2 10697.7 4. GO-Rail,Trans. 1033.3 644.7 231.8 4156.8 4262.6 5. GO-Rail,Auto 0.0 576.2 217.4 7434.1 21672.5 6. Walk 7875.6 2136.6 649.8 10440.3 4535.3 7. Auto-Drive 0.0 0.0 0.0 257591.5 673636.9 TOTAL 82325.7 44960.2 14896.0 399624.9 792105.2 HW TRIPS BY OCC AND AGE GROUPS A<19 19-25 26-30 A>30<br>OCC P 244.4 38624.4 90263.5 472551.7 OCC\_P 244.4 38624.4 90263.5 472551.7 OCC\_G 303.3 24838.1 35736.5 150827.7 OCC\_S 1073.0 30098.7 34137.7 154951.8 OCC\_M 1636.2 29376.0 43700.2 225556.6 TOTAL 3256.9 122937.2 203837.9 1003887.8 HW TRIPS BY OCC AND WORKER CATEGORY D0, N0 D0, N1 D0, N2 D1, N1 D1, N2<br>OCC\_P 29036.5 10890.3 3453.4 178180.3 380118.5 OCC\_P 29036.5 10890.3 3453.4 178180.3 380118.5<br>
OCC\_G 16517.9 11193.0 3580.9 65745.9 114665.5<br>
OCC\_S 19662.8 10913.6 3292.6 61463.8 124926.9 OCC\_G 16517.9 11193.0 3580.9 65745.9 114665.5 OCC\_S 19662.8 10913.6 3292.6 61463.8 124926.9 OCC\_M 17108.7 11963.4 4569.3 94234.0 172391.6 TOTAL 82325.9 44960.2 14896.1 399624.0 792102.5 HW TRIPS BY AGE AND WORKER CATEGORY<br>DO, NO DO, N1 DO, N2<br>A<19 265.3 194.8 76.5 D0,N0 D0,N1 D0,N2 D1,N1 D1,N2 A<19 265.3 194.8 76.5 965.0 1755.7 19-25 9828.9 5512.1 1843.6 37382.6 68371.1 26-30 15260.3 7491.6 2355.6 63684.3 115047.7 A>30 56972.9 31762.3 10620.9 297597.6 606938.8 TOTAL 82327.4 44960.9 14897.6 399629.6 792113.5 SUMMARY OF RAIL TRIPS BY MODE AND PURPOSE Mode Non-Work Externals Work 3 3677.7 212.0 17166.6 21056.3 4 1190.2 0.0 10289.2 11479.4 5 1856.2 640.4 29817.9 32314.6

Infeasible external mode 5 trips not assigned= 7.3 Finished writing file MR.test7/por\_pow.lst n3a,n3b,n3c= 0 0 0 Program WORK.F completed. Procedure MACRO.2 beginning execution. Version No.: 2.00 Peak-Hour Veh. Trips Assigned  $= 556839.43$ <br>Avg. Veh. 0-D Travel Time, This Iteration  $= 21.532779$ Avg. Veh. O-D Travel Time, This Iteration Avg. Veh. O-D Travel Time, Last 2 Iterations= 21.539941 Fixed demand road assignment (Macro.2) completed Procedure MACRO.1 beginning execution. Version No.: 2.00<br>Transit Allway (mode 2) Trips Assigned = 335928.156 Transit Allway (mode 2) Trips Assigned = 335928.156<br>Subway P&R (mode 3) Trips Assigned = 20169.1972 Subway P&R (mode 3) Trips Assigned Transit Access to GO-Rail (mode 4) Trips Assigned= 11362.08 GO-Rail (modes 4&5) Transit Egress Trips Assigned= 43693.0078 Transit assignment (Macro.1) completed Program OUTPUT.F beginning execution. Version No,: 2.00 Read file .temp/output.par occ= 1 Observed= 858544.4 308138.9 482678.9 451874.2 occ= 1 Predicted= 859102.2 308193.5 483103.4 452154.3 Finished printing POR-POW summary table occ= 1 Observed= 39558.1 76970.3 8743.9 5978.6 17906.3 16866.1 428062.3 occ= 1 Predicted= 41032.8 79682.2 8776.7 5568.8 18295.1 13020.4 435294.8 occ= 2 Observed= 22998.7 45615.6 4916.2 2567.3 6820.0 6072.6 117338.7 occ= 2 Predicted= 23721.6 45926.9 5214.7 2948.4 7949.2 4590.1 121332.1 occ= 3 Observed= 21668.2 36974.5 1806.9 1402.6 2264.5 7000.1 141490.6 occ= 3 Predicted= 23315.6 37903.6 1933.7 1172.9 2191.0 4971.8 148752.8 occ= 4 Observed= 34049.9 32250.1 1141.3 488.0 1149.4 5495.1 212641.2 occ= 4 Predicted= 35092.6 32913.0 1272.6 619.6 1444.1 3052.7 225856.5 Finished printing HW mode split summary table Screenline calculations completed. Procedure VKT. MAC beginning execution. Version No.: 2.00<br>Total auto-drive trips = 1374917.5 Total auto-drive trips<br>Total VKT  $= 26321744$  $Average VKT/capita = 5.343047$ Macro VKT calculations completed Program VKT1.F beginning execution. Version No,: 2.00 Read file .temp/vktpd.311 Program VKT1.F completed.<br>
occ= 1 Observed= 0.0 occ= 1 Observed= occ= 1 Predicted= 21712.2 Finished printing VKT summary table Procedure EMISSIONS\_1.MAC beginning execution. Version No.: 2.00 EMISSIONS\_1.MAC completed Program EMISSIONS.F beginning execution. Version No.: 2.00 TOTAL GTA EMISSIONS BY TYPE (TONNES) CO 0.842404E+06 HC 0.739001E+05 NOx 0.831989E+05 CO2 0.498836E+07 Program EMISSIONS.F completed. Procedure EMISSIONS\_2.MAC beginning execution. Version No.: 2.00 EMISSIONS\_2.MAC completed Program OUTPUT.F completed.